# **PODRĘCZNIK UŻYTKOWNIKA**

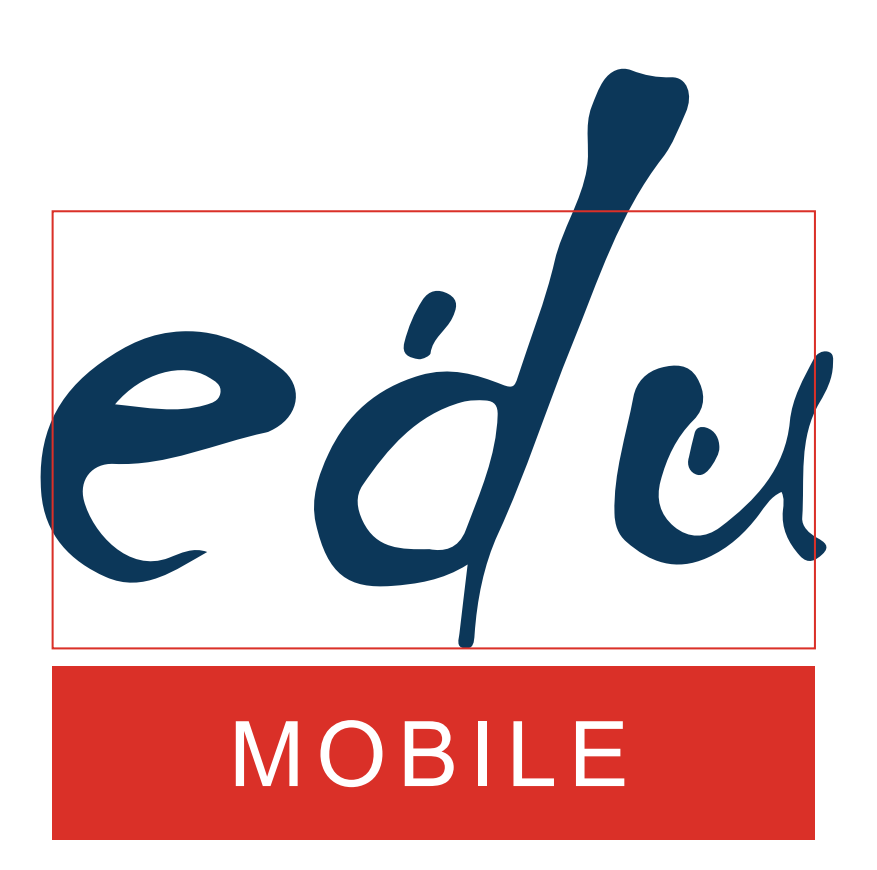

**EDU Research Polska Sp. z o.o.**

# PODRĘCZNIK UŻYTKOWNIKA EDU MOBILE

Warszawa 2019

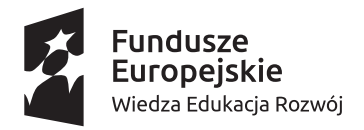

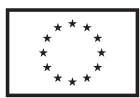

Projekt "EDU MOBILE - mobilny system wsparcia zarządzania szkoleniami", Nr projektu: POWR.04.03.00-00W341/16, realizowany w ramach Europejskiego Funduszu Społecznego Programu Operacyjnego Wiedza Edukacja Rozwój, Priorytet IV – Innowacje społeczne iwspółpraca ponadnarodowa, Działanie 4.3. Współpraca ponadnarodowa. Współfinansowany ze środków Unii Europejskiej w ramach Europejskiego Funduszu Społecznego.

#### © Copyright by EDU Research Polska Sp. z o.o. Warszawa 2019

Wszelkie prawa zastrzeżone. Kopiowanie, przedrukowanie i rozpowszechnianie w całości lub fragmentów niniejszej pracy bez zgody wydawcy zabronione.

> ISBN 978-83-941805-4-6 EDU Research Polska Sp. z o.o. ul. Danusi 31E lok. 1 03-259 Warszawa www.eduresearch.pl

# Spis treści

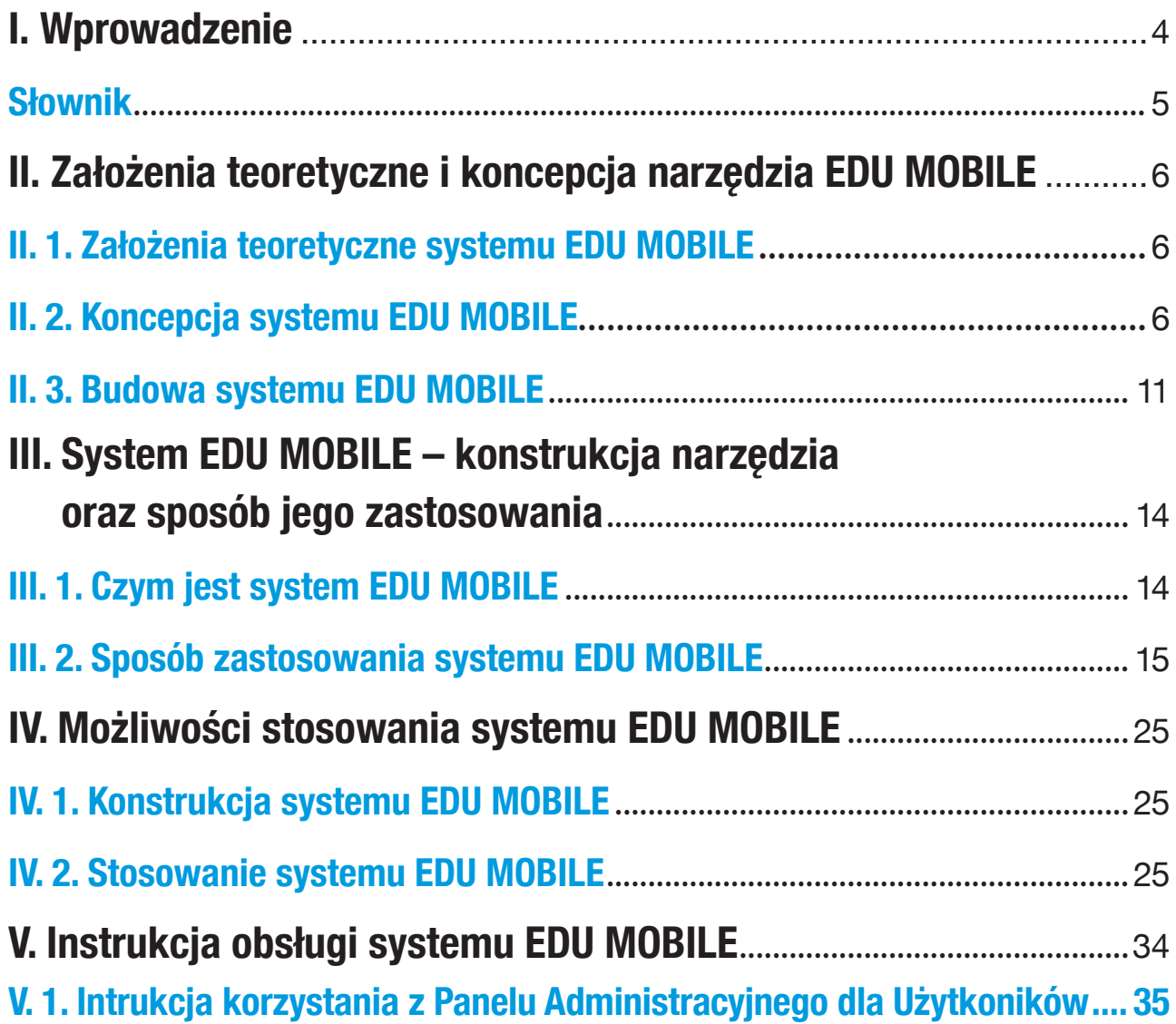

# **I. Wprowadzenie**

Niniejszy podręcznik jest efektem realizacji międzynarodowego projektu "EDU MOBILE - mobilny system wsparcia zarządzania szkoleniami" będącego wynikiem współpracy EDU Research Polska sp. z o.o., Centrum Edukacyjnego Żelazna Magdalena Karpik Adamska oraz IFN Internationales Privatinstitut für Forschung und Netzwerkarbeit in Bildung, Beratung und Management in soziokulturellen Bereichen GmbH z Niemiec. Projekt realizowany w ramach Programu Operacyjnego Wiedza Edukacji Rozwój był współfinansowany ze środku Unii Europejskiej w ramach Europejskiego Funduszu Społecznego.

Celem opracowania systemu EDU MOBILE było zwiększenie dostępności oferty kształceniowej dla osób dorosłych poprzez rozwój i wdrożenie mobilnego systemu zarządzania szkoleniami z wykorzystaniem doświadczeń niemieckich w międzynarodowej sieci partnerskiej. W wyniku realizacji projektu pt. "EDU MOBILE - mobilny system wsparcia zarządzania szkoleniami" zostało wytworzone oprogramowania EDU MOBILE na które składa się aplikacja mobilna (z której korzystają Odbiorcy projektu) oraz panel administracyjny (z którego korzystają Użytkownicy Projektu). Niniejsze opracowanie ma na celu pokazać możliwości zastosowania systemu EDU MOBILE, w szczególności w kontekście Odbiorców.

#### **Słownik**

Użytkownicy - w projekcie "EDU MOBILE - mobilny system wsparcia zarządzania szkoleniami" użytkownikami są:

- instytucje szkoleniowe (firmy szkoleniowe, instytucje rynku pracy)
- szkoły i placówki (publiczne i niepubliczne) prowadzące kształcenie osób dorosłych
- szkoły wyższe
- organizacje pozarządowe prowadzące działalność edukacyjną oraz ich pracownicy

**Odbiorcy** - w projekcie "EDU MOBILE - mobilny system wsparcia zarządzania szkoleniami" odbiorcami są:

- uczestnicy działań szkoleniowych dla dorosłych
- pracownicy działów HR/szkoleniowych odpowiedzialni za rozwój pracowników

**Projekt** - projekt pt. "EDU MOBILE - mobilny system wsparcia zarządzania szkoleniami" realizowany w ramach Europejskiego Funduszu Społecznego, Programu Operacyjnego Wiedza Edukacja Rozwój Priorytet IV Innowacje społeczne i współpraca ponadnarodowa, Działanie 4.3. Współpraca ponadnarodowa.

**System EDU MOBILE** - jest oprogramowaniem wytworzonym w ramach projektu "EDU MOBILE - mobilny system wsparcia zarządzania szkoleniami" na które składa się aplikacja mobilna oraz panel administracyjny.

**Aplikacja mobilna EDU MOBILE** - jest elementem systemu EDU MOBILE. Jest to aplikacja przygotowana na urządzenia mobilne z dostępem do Internetu dedykowana Odbiorcom projektu. Umożliwia:

- dostęp do oferty szkoleniowej zawartej w systemie
- dostep do informacji o dostepności szkoleń
- aplikowanie z pomocą systemu na wybrane szkolenia

**Panel administracyjny EDU MOBILE** jest elementem systemu EDU MOBILE. Jest to oprogramowanie umożliwiające Użytkownikom zarządzanie treścią w systemie EDU MOBILE.

Umożliwia:

- wystawianie w systemie swojej oferty szkoleniowej
- otrzymywanie raportów i statystyk z systemu dotyczących preferencji i aktywności Odbiorców
- dostosowanie oferty szkoleniowej do potrzeb szkoleniowych Obiorców

# **II. Założenia teoretyczne i koncepcja narzędzia EDU MOBILE**

# **II. 1. Założenia teoretyczne systemu EDU MOBILE**

Zgodnie z projektem "EDU MOBILE - mobilny system wsparcia zarządzania szkoleniami" podstawowym celem wytworzenia i wdrożenia oprogramowania EDU MOBILE było:

- **1.** Zwiększenie dostępności oferty kształceniowej dla osób dorosłych poprzez rozwój i wdrożenie mobilnego systemu zarządzania szkoleniami.
- **2.** Ułatwienie dostępu do wysokiej jakości działań szkoleniowych.
- **3.** Wypracowanie rozwiązania informatycznego umożliwiającego na szybką i łatwą komunikację i informacje zwrotną pomiędzy Użytkownikami i Odbiorcami.
- **4.** Zwiększenie efektywności organizacyjnej Użytkowników dzięki zastosowaniu systemu EDU MOBILE.
- **5.** Wzrost efektywności kosztowej obsługi szkoleń dzięki wdrożeniu wypracowanego systemu.
- **6.** Zwiększenie uczestnictwa osób dorosłych w kształceniu poprzez aktywację schematów poznawczych związanych z uczeniem się, upowszechnia ideę uczenia się przez całe życie i wzmaga aktywność edukacyjną oraz zwiększa dostępność oferty szkoleniowej. Podsumowują podstawowe założenia projektu to :

 wypracowanie systemu usprawniającego dostęp i komunikację z Odbiorcami, zwiększającego skuteczność przekazów, jak także systemu zarządzającego procesami szkoleniowymi, automatyzującego procesy realizowane przez Użytkowników

 usprawnienie Odbiorców szkoleń z pomocą aplikacji mobilnej dostępu do oferty szkoleniowej Odbiorcom

# **II. 2. Koncepcja systemu EDU MOBILE**

Poniższe opracowanie odpowie nam na pytanie czy przyjęte założenia oraz wypracowany system EDU MOBILE odpowiada na faktyczne zapotrzebowanie Odbiorców oraz Użytkowników w obszarze organizacja i udziału w szkoleniach w Polsce.

Zgodnie z danymi GUS w roku 2016 zarejestrowanych było około 62 tys. firm zajmujących się pozaszkolnymi formami edukacji (sekcja PKD 85.59), z czego około 45% stanowiły jednostki świadczące usługi w zakresie nauki języków obcych (sekcja PKD 85.59A). Dominującą formą prawną była jednoosobowa działalność gospodarcza (86% wszystkich podmiotów funkcjonujących na rynku). Rejestr REGON jest największą bazą podmiotów gospodarki narodowej, aczkolwiek z uwagi na zawyżanie liczby zarejestrowanych firm, nie oddaje faktycznej liczby firm funkcjonujących na rynku. Obecnie źródłem najpełniejszej i najaktualniejszej informacji o branży szkoleniowej w Polsce jest Rejestr Usług Szkoleniowych (RIS). W 2016 roku RIS zawierał informacje na temat 10,9 tys. firm szkoleniowych. Rejestr Usług Szkoleniowych, oprócz danych teleadresowych, pozwala także

na analizę szkoleń przeprowadzanych przez firmy – na koniec marca 2016 roku baza RIS zawierała dane dotyczące ponad 146 tys. szkoleń. Zgodnie z bazą RIS, największym obszarem szkoleń był rozwój osobowości i kariery zawodowej, następnie kilkudniowe warsztaty z: asertywności, komunikacji interpersonalnej, autoprezentacji lub zarządzania czasem, a także informatyki i wykorzystania komputerów. Dość dobrym źródłem informacji na temat rynku usług szkoleniowych w Polsce są również sprawozdania finansowe firm zajmujących się pozaszkolnymi formami edukacji (składane do GUS). Pomimo dynamicznego rozwoju, krajowy rynek szkoleń w Polsce nie jest jeszcze w pełni ukształtowany. Obecnie na wzrost rynku usług szkoleniowych mają wpływ dwa podstawowe czynniki, takie jak: wejście na rynek międzynarodowych korporacji (co implikuje adaptacje międzynarodowych standardów) oraz uruchomienie programów oferujących dofinansowanie z Unii Europejskiej.

Według raportu "Monitoring Branżowy. Rynek usług szkoleniowych 2016" rosnąca rola procesu szkoleniowego, jako czynnika wspierania realizacji strategii organizacji, wymusza większą dbałość o jakość szkoleń. Coraz większe znaczenie odgrywa standaryzacja narzędzi szkoleniowych oraz budowa, we współpracy z realizatorami szkoleń, długofalowych strategii podnoszenia kwalifikacji pracowników. O ile w dłuższej perspektywie rynek szkoleniowy zapewne wypracuje narzędzia ułatwiające ocenę jakości prowadzonych szkoleń, to obecnie rozproszone, niejednolite i często deklaratywne dane wymuszają na firmach tworzenie własnych systemów informacyjnych i baz danych odnośnie rynku szkoleniowego, dotyczących zarówno samych firm szkoleniowych, jak i oferty oraz oceny jakości organizowanych szkoleń.

Praktycznie nie ma już organizacji, które nie korzystałyby z rozwiązań informatycznych. Jednak różny poziom implementacji systemów IT rodzi w poszczególnych firmach inne wyzwania, w różny sposób wpływa na pozycję konkurencyjną. ICAN Research – dział badawczy wydawcy magazynu "Harvard Business Review Polska" – co roku analizuje te trendy.

Podsumowaniem tych badań jest opracowanie Orange Insights, z którego płyną istotne w kontekście EDU MOBILE wnioski:

- **a.** Rośnie świadomość znaczenia IT w rozwoju organizacji i generowaniu przychodów, co jednak nie znaczy, że poziom wykorzystania technologii informatycznych w polskich przedsiębiorstwach jest zadowalający. Systemy ERP w rodzimych firmach są wprawdzie wewnętrznie dość dobrze zintegrowane, ale sporym wyzwaniem jest dostrojenie ich do zmieniających się potrzeb klientów i dostawców oraz innych interesariuszy zewnętrznych. Integracja firmowych i zewnętrznych systemów może stanowić problem, ponieważ rzeczywistość biznesowa gwałtownie się zmienia, także w wyniku rozwoju nowych technologii. W efekcie nieustannie powstają nowe modele biznesowe. W odpowiedzi na te procesy firmy próbują uzupełniać braki w funkcjach firmowych systemów ERP, kupując zewnętrzne, gotowe rozwiązania uzupełniające.
- **b.** W ciągu ostatniego roku wśród ankietowanych wzrosła świadomość roli, jaką informatyzacja pełni w rozwoju lub umacnianiu pozycji firmy. Znacząco wzrósł odsetek firm, które mają poczucie, że są dobrze zinformatyzowane, a ich systemy są ze sobą dobrze zintegrowane. Uważa tak już 91% badanych, niezależnie od zajmowanego stanowiska. W opinii ankietowanych technologie informatyczne coraz częściej stanowią źródło większych przychodów. Aż 2⁄3 respondentów twierdzi, że ich organizacja wykorzystuje ogólne trendy technologiczne w celu poprawienia efektywności biznesowej, a także że korzysta z integracji systemów informatycznych (42%) oraz elektronicznych kanałów komunikacji i sprzedaży (41%). 77% badanych zgadza się, że informatyzacja przyczynia się do wzrostu przychodów (częściej twierdzą tak prezesi – 93%), 70% jest zdania, że technologie informatyczne pomagają porządkować i automatyzować procesy, 60% – że usprawnia zarządzanie operacyjne, a 42% badanych uważa, że jest to kluczowa kompetencja w ich branży. W badaniu wzięło udział 424 menedżerów, w tym 81 prezesów/właścicieli, 113 szefów finansów/CFO, 122 szefów IT, 108 szefów sprzedaży/marketingu odpowiedzialnych za doświadczenia klienta. Połowę respondentów stanowią przedstawiciele sektora produkcji (50%), co trzeci pracuje w usługach (32%), a pozostali w handlu (17%).
- **c.** Firmy lepiej zinformatyzowane znacząco częściej zgadzają się, że informatyzacja przyczynia się do wzrostu przychodów, że potrafią szybko wdrażać decyzje strategiczne oraz trafnie oceniają ryzyko i zapobiegają zagrożeniom. Informatyka to już nie jest konserwacja komputerów czy zapewnienie dostępu do internetu. Coraz częściej zadaniem działu IT jest dostrzeganie szans na innowacyjne przedsięwzięcia, możliwości wykorzystania nowoczesnych rozwiązań albo na stworzenie własnych, wyprzedzających konkurencję.
- **d.** Raport pokazuje jednak, że nie wszystkie firmy równie efektywnie wykorzystują nowe rozwiązania techniczne oraz że nie wszystkie funkcje współczesnych organizacji w równym stopniu czerpią korzyści z tych rozwiązań. Wyniki te pokazują, że firmy o wysokim i niskim poziomie informatyzacji to dwa różne światy. Te pierwsze niemal dwukrotnie częściej przyznają, że informatyzacja i cyfryzacja przyczyniły się do wzrostu przychodów oraz pomagają zapobiegać zagrożeniom w działalności. Przedsiębiorstwa dobrze zinformatyzowane częściej przyznają też, że sprawniej dostosowują się do sytuacji na rynku oraz szybciej wdrażają decyzje strategiczne. Mają większą świadomość zmian zachodzących w otoczeniu biznesowym, dostrzegają pojawianie się nowych modeli biznesowych. Technologiczne rozwiązania pozwalają im za tymi zmianami nadążać i się do nich dostosowywać. Firmy mniej zinformatyzowane mają z tym większą trudność.

#### Procent badanych, którzy dany kierunek zmian w informatyzacji przedsiębiorstw uważają za najbardziej istotny

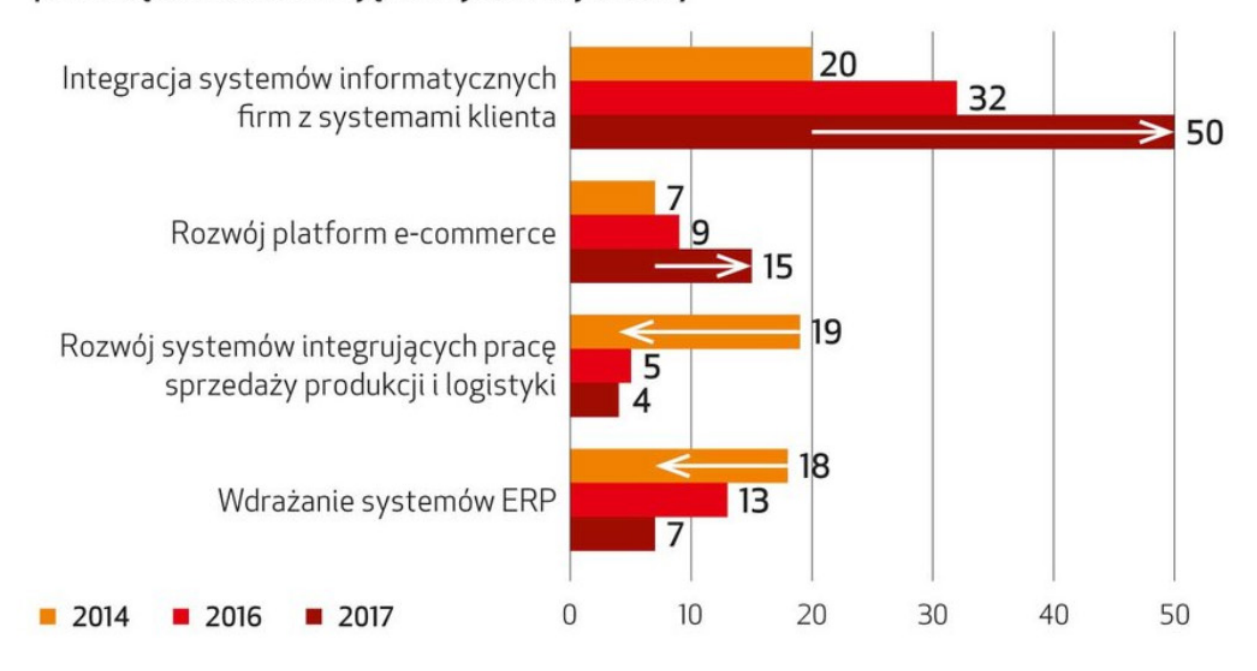

Z badania Orange Insights, przygotowanego przez ICAN Research, wynika, że w dziedzinie informatyzacji i cyfryzacji w polskich firmach jest wiele do zrobienia.

Powyższy analiza potwierdza zgodność przyjętych założeń z realnymi potrzebami Użytkowników systemu EDU MOBILE.

Według danych GUS w 2016 r. w Polsce 45,1% osób w wieku 18-69 lat deklarowało udział w szeroko rozumianym kształceniu, w tym 30,7% (około 8,3 mln osób) w edukacji nieformalnej (samokształceniu), która była najbardziej popularną formą nauki, natomiast co piąta osoba z tej grupy wieku (około 5,6 mln osób) dokształcała się na kursach i szkoleniach oraz w innych formach kształcenia pozaformalnego.

Zgodnie z badaniami przeprowadzonymi w ramach projektu Kuźnia Kadr 6, M. Daszkiewicz i S. Wrona wyszczególnili czynniki mające decydujący wpływ na wybór danej oferty szkoleniowej. Należą do nich:

- tematyka oraz zawartość merytoryczna (program szkolenia); -
- koszty;
- rozpoznawalność,
- renoma i doświadczenie organizatora;
- czas (terminy) i długość trwania kursu;
- miejsce (lokalizacja, dojazd);
- rekomendacje innych osób oraz dostępność

Podkreślili przy tym, iż szczególnie ważnym czynnikiem są koszty, a co za tym idzie, obecnie preferuje się szkolenia współfinansowane ze środków unijnych. Potwierdzeniem prawidłowości przyjętych w projekcie założeń dotyczących Odbiorców są ostanie trendy na rynku Polskim szczególnie w zakresie korzystania Polaków z urządzeń mobilnych.

Według danych (2018 r.) 61% Polaków korzysta z Internetu wykorzystają do tego smartfon:

Na jakim urządzeniu najczęściej korzysta Pan(i) z internetu?

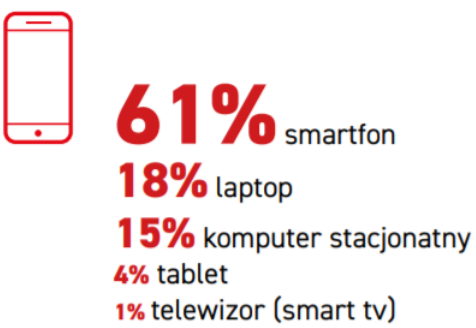

Internet ponadto zaczyna odgrywać coraz większą rolę w życiu Polaków:

**Internet** w życiu przeciętnego **Polaka** 

 $\blacksquare$ 

- 84% korzysta z Internetu • 86% korzystających z internetu ma dostep do mobilnego internetu
- 61% najczęściej korzysta ze smartfona łącząc się z internetem
- · Najpopularniejsze aplikacje: 74% korzysta z komunikatorów. 73% z aplikacii związanych z lokalizacją, 71% z aplikacji wideo.

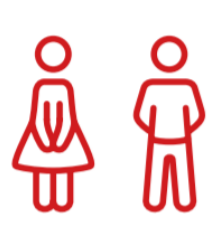

- 89% uważa, że internet ułatwia życia, ale zdaniem 77% to też pożeracz czasu
- · Chcemy wiecej internetu w służbie zdrowia i administracji - 83% chciałoby wprowadzenia elektronicznych zapisów do lekarzy a 76% możliwości załatwiania

Rośnie także udział w dostępie do aplikacji mobilnych w zakresie korzystania z różnych usług:

#### Korzystanie z następujących aplikacji na smartfonie

komunikatory (np. Messenger, Whatsapp) 74% aplikacje związane z lokalizacją (np. Google Maps) 73% aplikacje do oglądania video (np. YouTube) 71% aplikacje dające dostęp do mediów społ. (np. Facebook) 66% aplikacje pogodowe 62% aplikacje pocztowe z autosynchronizacją (np. Gmail) 59% aplikacje zakupowe i lojalnościowe (np. Rossman) 59% aplikacje związane z wiadomościami (np. Onet) 53% aplikacje bankowe 53%

Wszyskie powyższe trendy i dane statystyczne zostały wykorzystane do zdefiniowania koncepcji narzędzia jakim jest system EDU MOBILE.

### **II. 3. Budowa systemu EDU MOBILE**

System EDU MOBILE został zaprojektowany w oparciu o 6 modułów informatycznych:

- **MODUŁ INTERFEJSU**
- **MODUŁ ANKIET i TESTÓW**
- **MODUŁ OBLICZENIOWY**
- **MODUŁ ANALIZY DANYCH**
- **MODUŁ ADMINISTRACJI SYSTEMU**
- **MODUŁ IMPORTU DANYCH**

**MODUŁ INTERFEJSU** odpowiada za graficzny interfejs Uzytkownika (panel administracyjny) oraz Odbiorców (aplikacja mobilna). Projekt obu interfejsów przygotowany był m.in. z myślą o osobach niepełnosprawnych. Powstały w obu interfejsach graficznych nakładki dla osób niedowidzących zgodne z standardem WCAG 2.0. Koncepcja tego modułu zakładała ponadto prezentacje informacji przez komputer/urządzenia mobilne w sposób przejrzysty oraz łatwy w obsłudze. Środowisko graficzne jest podstawowym elementem wpływającym na usability danego oprogramowania. To ono odpowiada za możliwość sprawnego wykonywania podstawowych operacji na komputerze/ urządzeniu mobilnym.

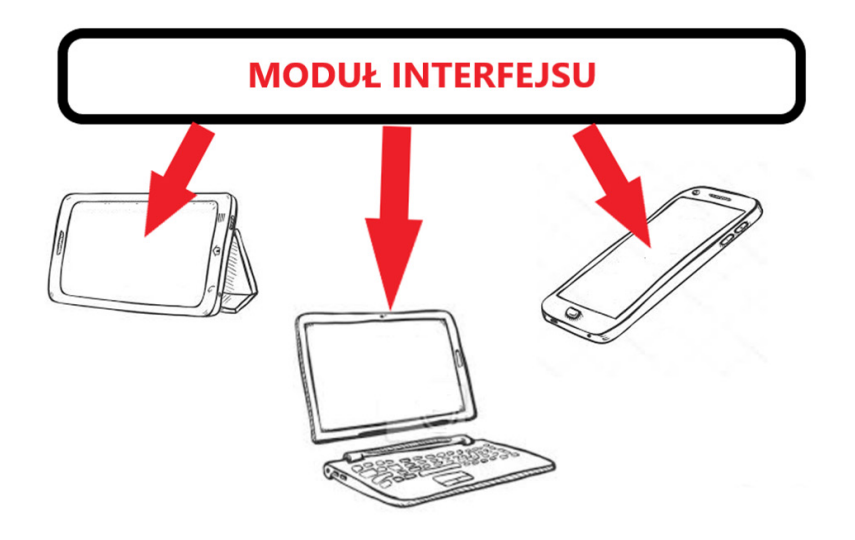

**MODUŁ ADMINISTRACJI SYSTEMU** stanowi podstawę systemu EDU MOBILE. Umożliwia bieżącą konfigurację i nadzór nad czynnościami wykonywanymi przez poszczególnych Odbiorców przez Użytkowników. Dla poprawienia komfortu pracy moduł dostępny jest z poziomu przeglądarki internetowej i pozwala na pracę nieograniczonej liczbie zalogowanych pracowników w tym samym czasie. Możliwe jest utworzenie stanowiska ze zdalnym dostępem do modułu z dowolnego miejsca – bez konieczności instalacji programu. Moduł pozwala zarządzać całą treścią systemu a w szczególności kontentem aplikacji mobilnej, odbiorcami oraz wystawioną w systemie ofertą szkoleniową.

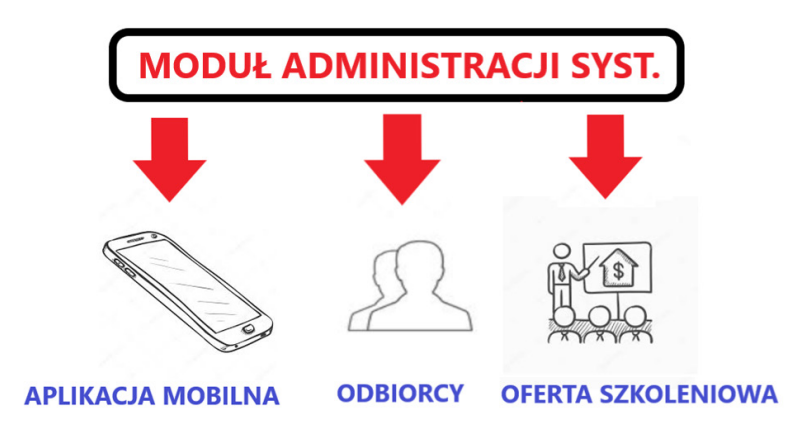

**MODUŁ ANKIET i TESTÓW** to moduł umożliwiający tworzenie ankiet/testów. Moduł niezbędny do wprowadzania przez Odbiorców danych do systemu w celu doboru oferty szkoleniowej.

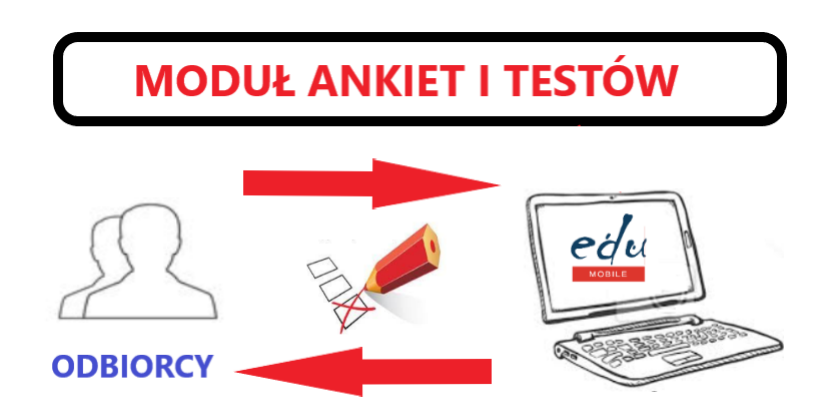

**MODUŁ ANALIZY DANYCH** - moduł umożliwiający generowanie z danych Użytkowników i Odbiorców raportów oraz statystyk dla Użytkowników.

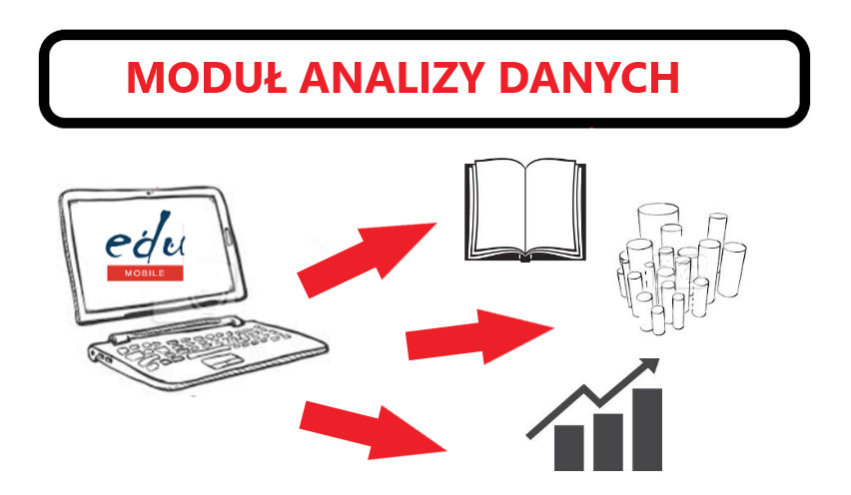

**MODUŁ OBLICZENIOWY** - moduł generujący (na podstawie wypracowanego w projekcie algorytmu) propozycje możliwości podnoszenia kompetencji i kwalifikacji zawodowych dla Odbiorców według ich preferencji.

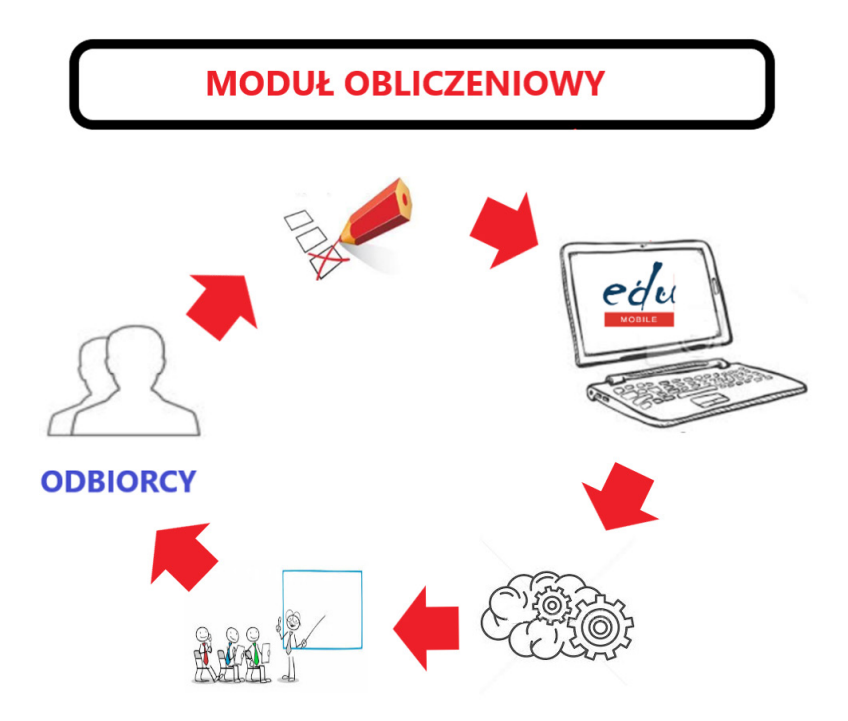

**MODUŁ IMPORTU DANYCH** - służy do automatycznego pobierania danych w formie elektronicznej z systemów informatycznych instytucji Użytkowników (oferty, terminy, dostępność, trenerzy, ceny).

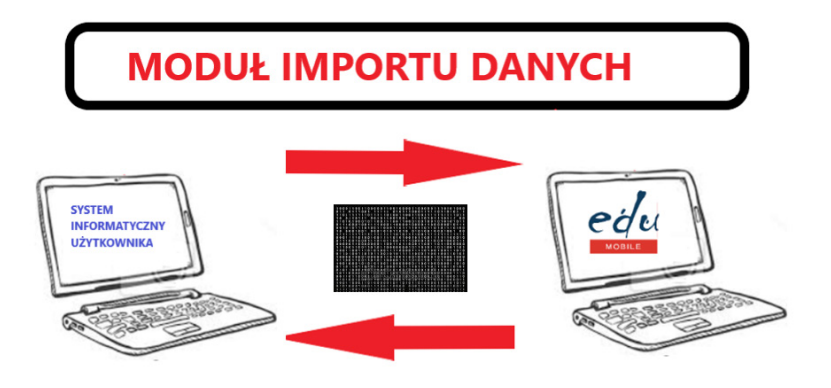

# **III. System EDU MOBILE – konstrukcja narzędzia oraz sposób jego zastosowania**

# **III. 1. Czym jest system EDU MOBILE**

System EDU MOBILE jest oprogramowaniem, na które składa się aplikacja mobilna oraz panel sterowania. Aplikacja mobilna dedykowana jest dla Odbiorców rozwiązania - potencjalnych uczestników działań szkoleniowych zainteresowanych kształceniem oraz pracowników działów HR/szkoleniowych odpowiedzialnych za rozwój pracowników, wykorzystujących aplikację do planowania działań szkoleniowych. Umożliwia im ona na podstawie utworzonego w aplikacji profilu:

- przeglądanie ofert szkoleniowych zamieszczonych w systemie
- otrzymywanie informacji o dostępności szkoleń w wybranych obszarach np. deficytu kompetencji
- zgłaszania się z pomocą systemu na wybrane przez niego szkolenia

Użytkownikami rozwiązania są instytucje szkoleniowe (firmy szkoleniowe, instytucje rynku pracy), szkoły i placówki (publiczne i niepubliczne) prowadzące kształcenie osób dorosłych, szkoły wyższe, organizacje pozarządowe prowadzące działalność edukacyjną), ich pracownicy (użytkujący rozwiązania z panelu systemu zarządzania). Dedykowaną dla nich częścią systemu EDU MOBILE jest panel sterowania. Umożliwia im on:

- wystawiania swojej oferty szkoleniowej w aplikacji mobilnej dla Obiorców rozwiązania
- generowania raportów i statystyk z systemu na podstawie danych agregowanych z aplikacji mobilnej dotyczących zainteresowania oferta szkoleniową przez Odbiorców
- dostosowanie oferty szkoleniowej do potrzeb Odbiorców rozwiązania

#### **SCHEMAT KONSTRUKCJI NARZĘDZIA**

# **UŻYTKOWNIK**

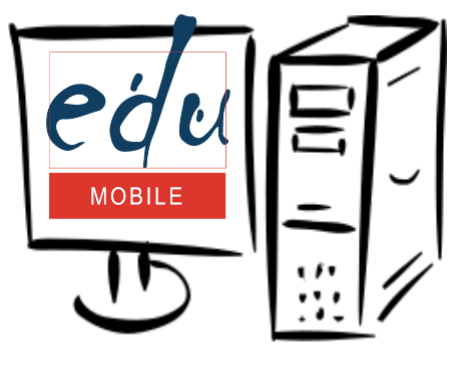

PANEL STEROWANIA

# **ODRIORCA**

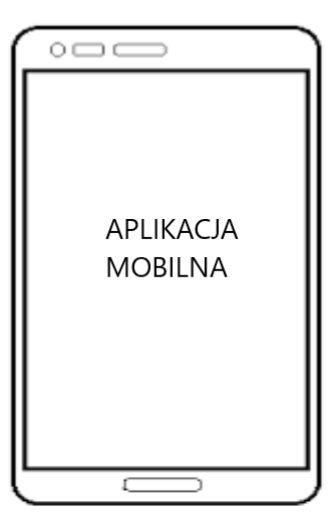

# **III. 2. Sposób zastosowania systemu EDU MOBILE**

# **UŻYTKOWNIK**

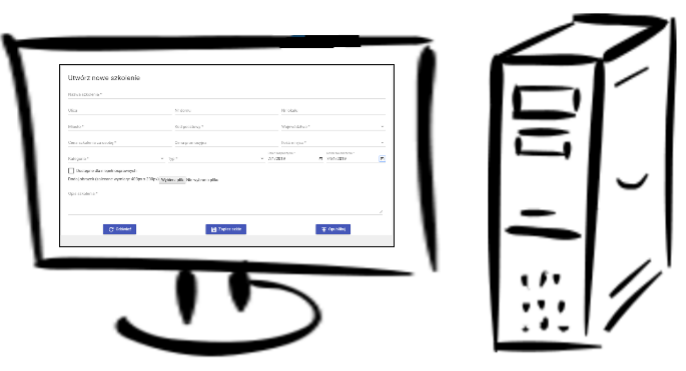

PANEL STEROWANIA

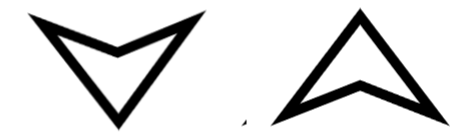

# **ODBIORCA**

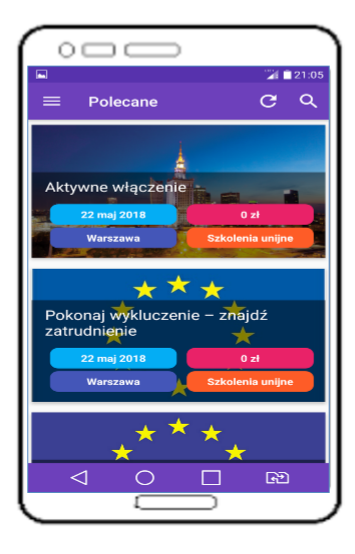

Zarówno Odbiorca jak i Użytkownik w celu korzystania z systemu EDU MOBILE muszą się zalogować / zarejestrować w systemie.

#### **Logowanie Odbiorcy w aplikacji mobilnej:**

**Krok 1:** Instalacja aplikacji z gogle play na telefonie.

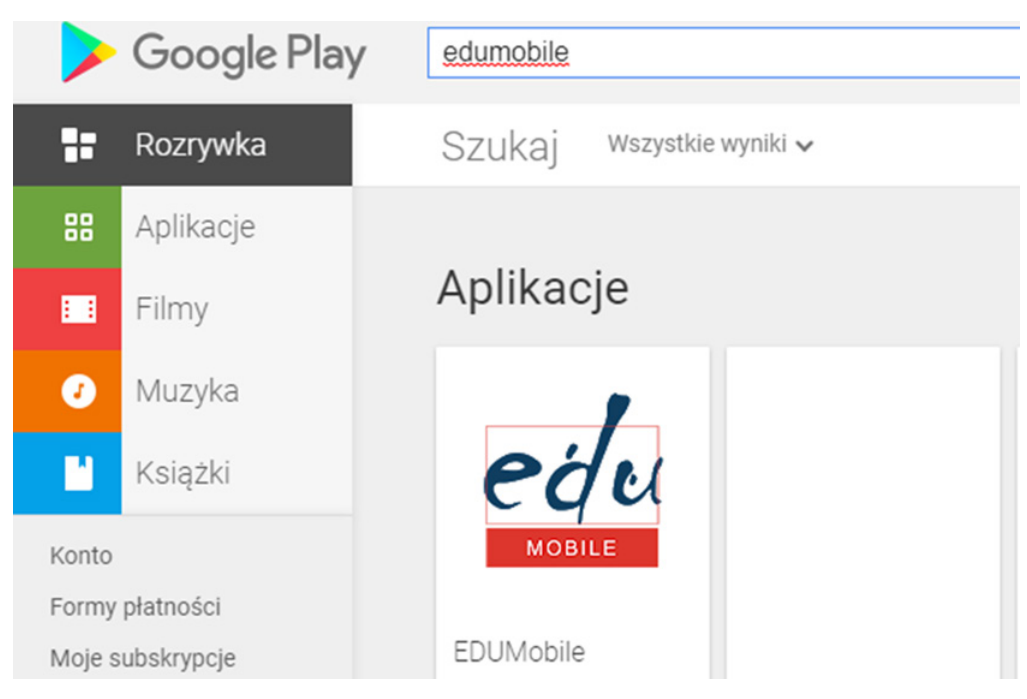

**Krok 2:** Logowanie w aplikacji mobilnej.

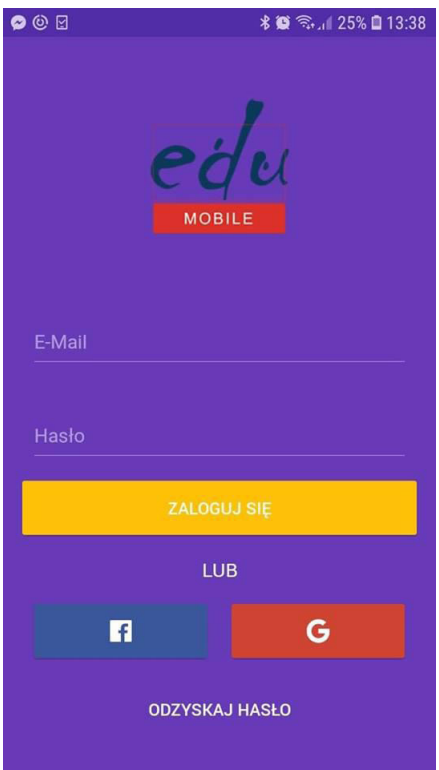

W tym celu można wykorzystać oprócz standardowej procedury także konta na gmail oraz facebook.

**Krok 3:** Rejestracja w aplikacji mobilnej (następuje po zalogowaniu się)

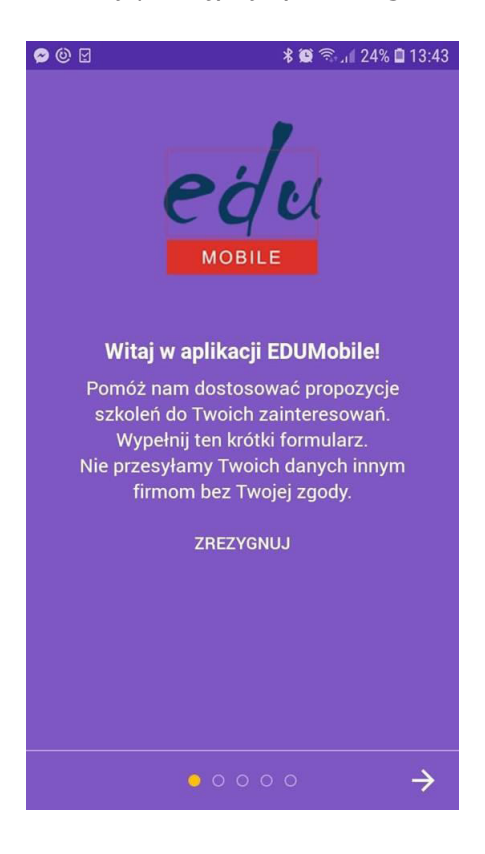

#### **Logowanie Użytkownika w panelu sterowania:**

**Krok 1:** Wysłanie zgłoszenia rejestracyjnego poprzez stronę internetową edumobile.eu.

#### Projekt EDU MOBILE – mobilny system wsparcia zarządzania szkoleniami

(Nr projektu: POWR.04.03.00-00-W341/16 (projekt realizowany w ramach Europejskiego Funduszu Spolecznego, Programu Operacyjnego Wiedza Edukacja Rozwój Priorytet IV Innowacje spoleczne i współpraca ponadnarodowa, Działanie 4.3. Współpraca ponadnarodowa).

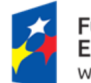

Fundusze Europejskie Wiedza Edukacja Rozwój

Unia Europejska Europejski Fundusz Społeczny

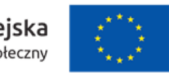

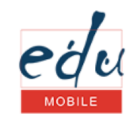

#### **REJESTRACJA FIRMY**

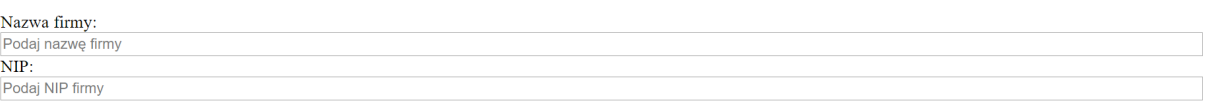

**Krok 2:** Po weryfikacji i otrzymaniu hasła od administratora logowanie w panelu administracyjnym.

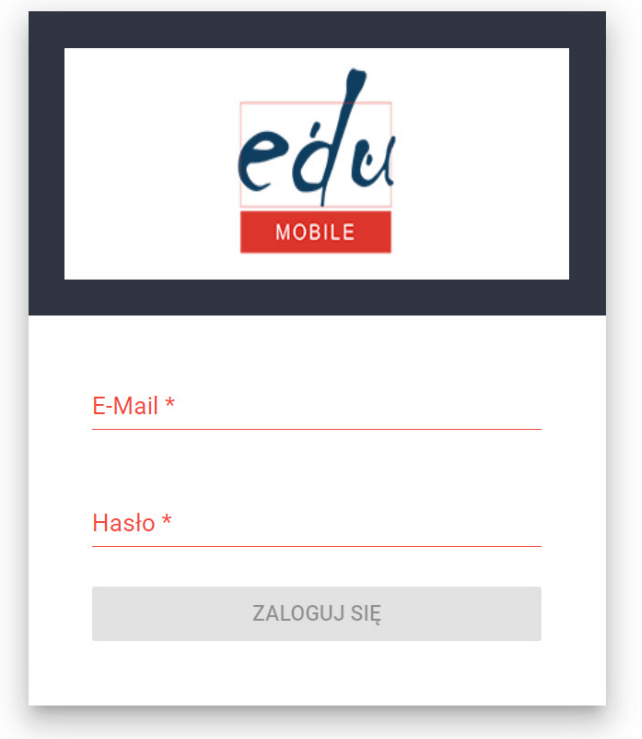

**Dzięki możliwości wystawiania oferty szkoleniowej z pomocą aplikacji mobilnej EDU MOBILE następuje zwiększenie dostępności oferty szkoleniowej. Poniżej schemat:**

**Krok 1:** Wystawianie oferty szkoleniowej z pomocą aplikacji mobilnej EDU MOBILE przez Użytkownika.

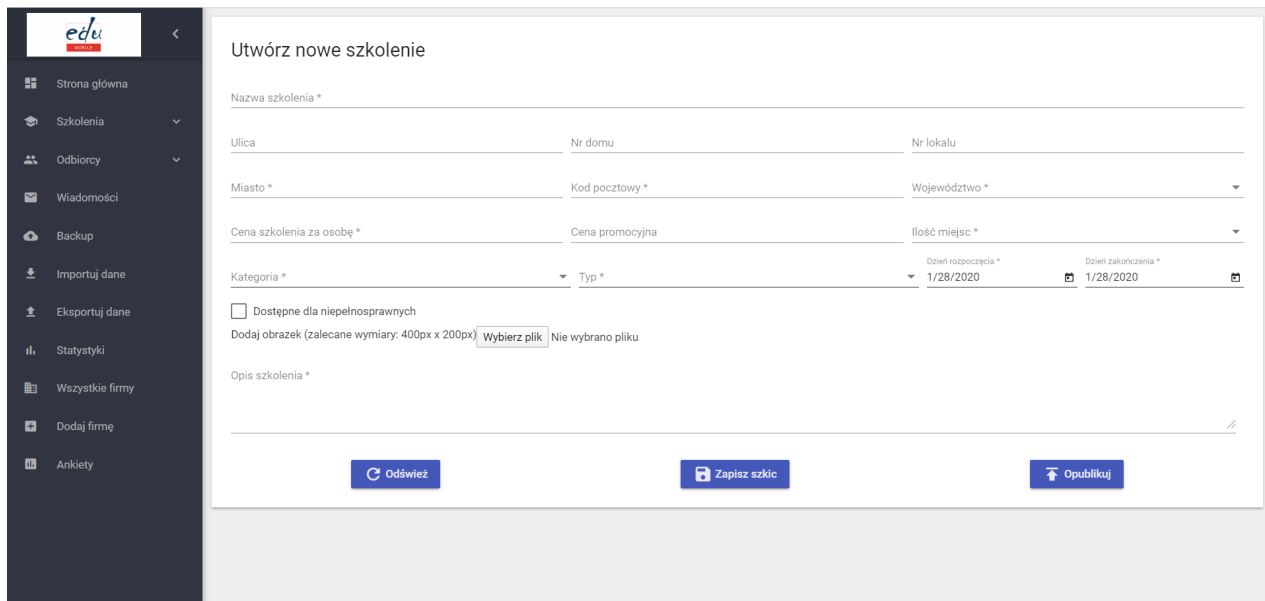

**Krok 2:** Publikacja oferty szkoleniowej w aplikacji mobilnej EDU MOBILE.

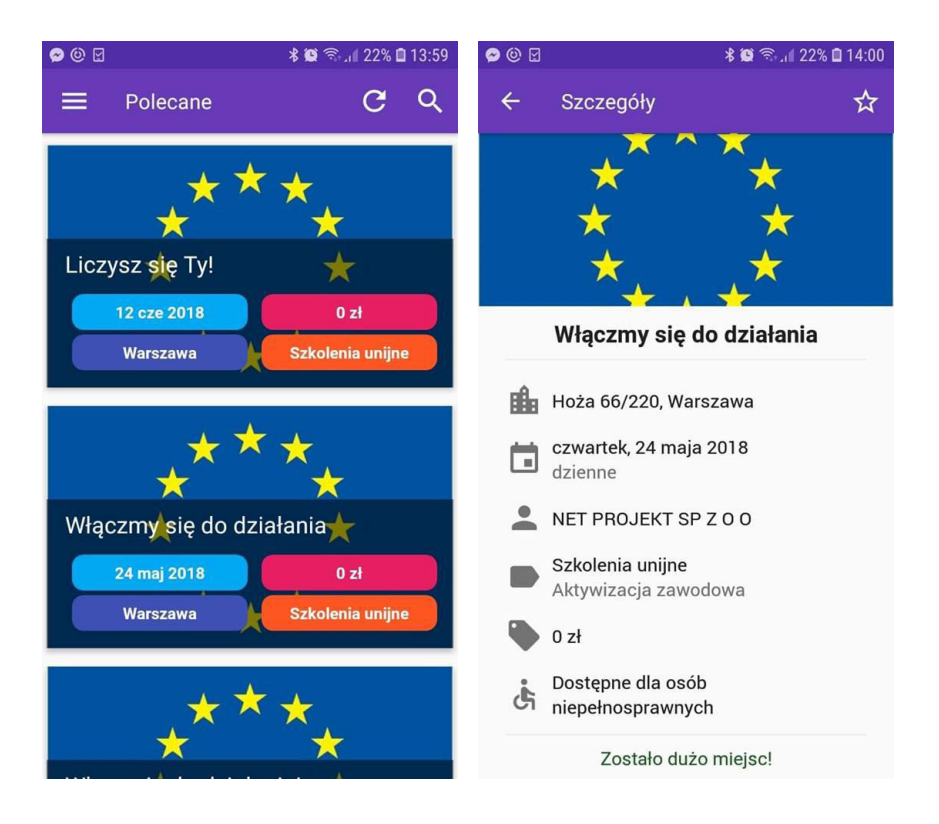

**Krok 3:** Dokonanie zapisu na szkolenie przez Odbiorcę.

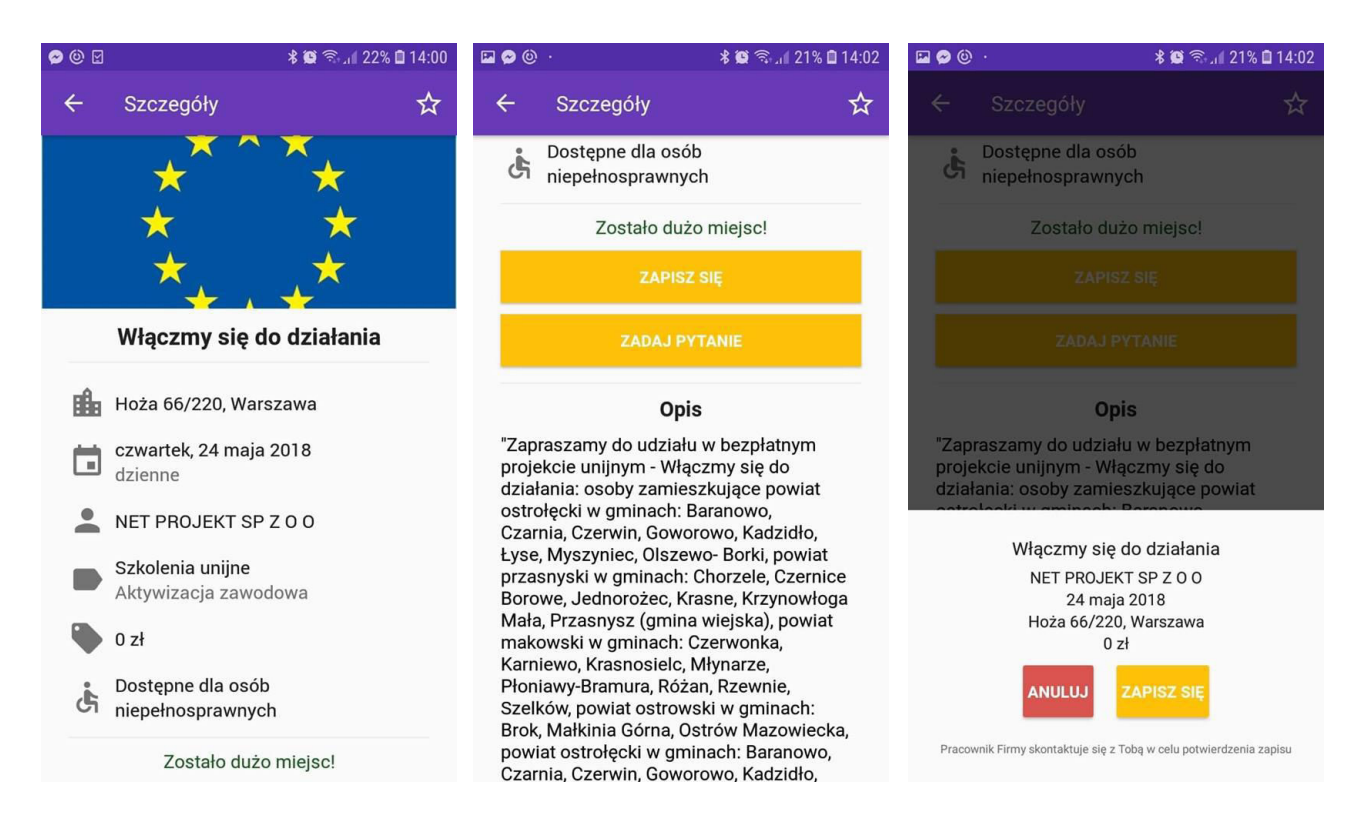

#### **Poprawienie komunikacji**

System EDU MOBILE umożliwia także sprawną i łatwą w obsłudze komunikacje pomiędzy Odbiorcami i Użytkownikami. Jeśli Odbiorcy mają dodatkowe pytania w zakresie danej oferty szkoleniowej mogą w łatwy sposób zadać pytanie Użytkownikowi:

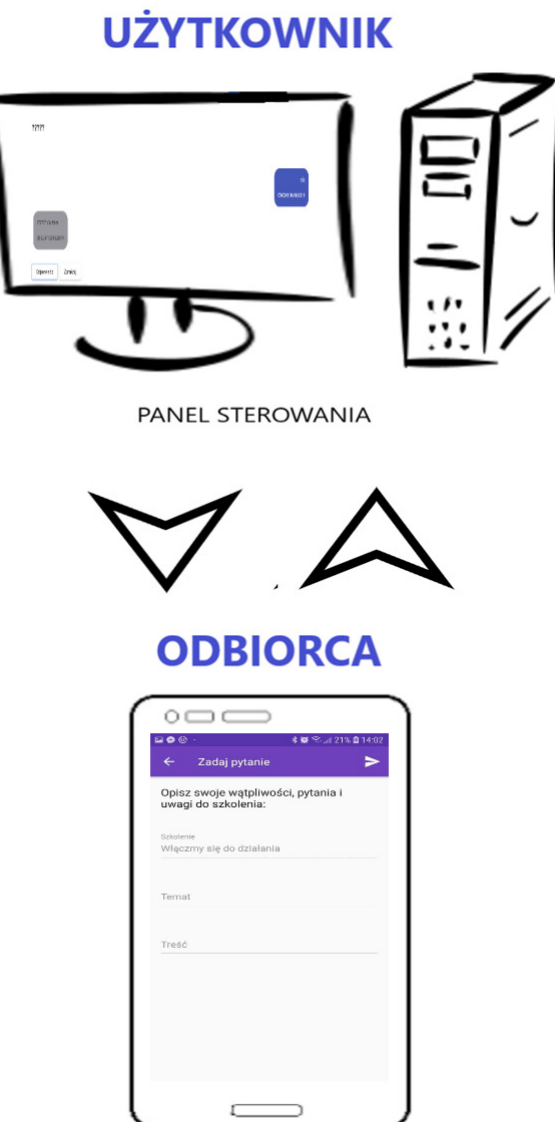

**Krok 1:** Zapoznanie się z ofertą szkoleniową przez Odbiorcę.

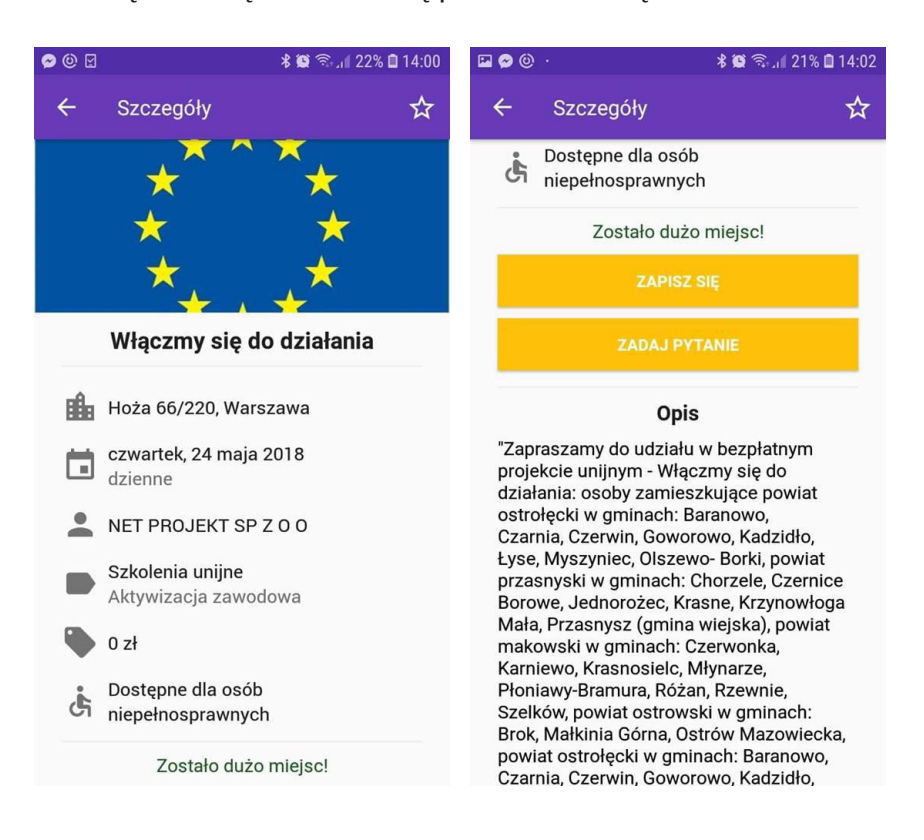

**Krok 2:** Wysłanie zapytania przez Odbiorcę dotyczące konkretnego szkolenia.

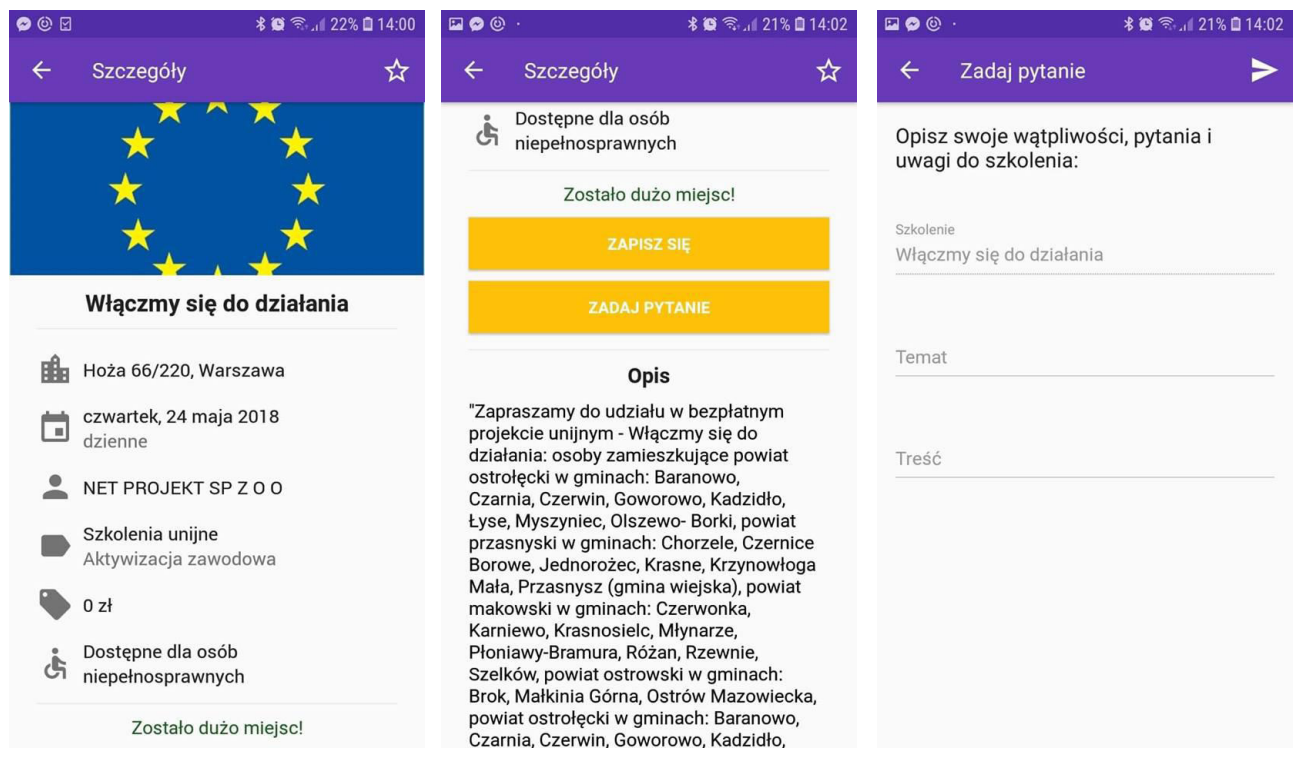

**Krok 3:** Wysłanie odpowiedzi przez Użytkownika.

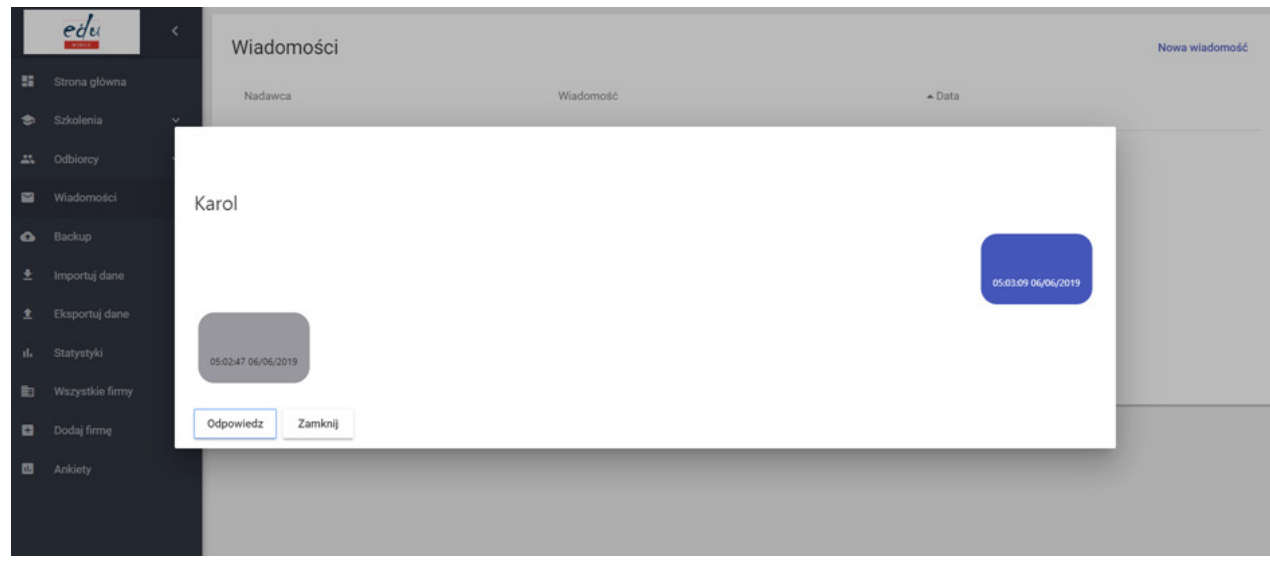

**Dostosowywania oferty szkoleniowej do aktualnych potrzeb**

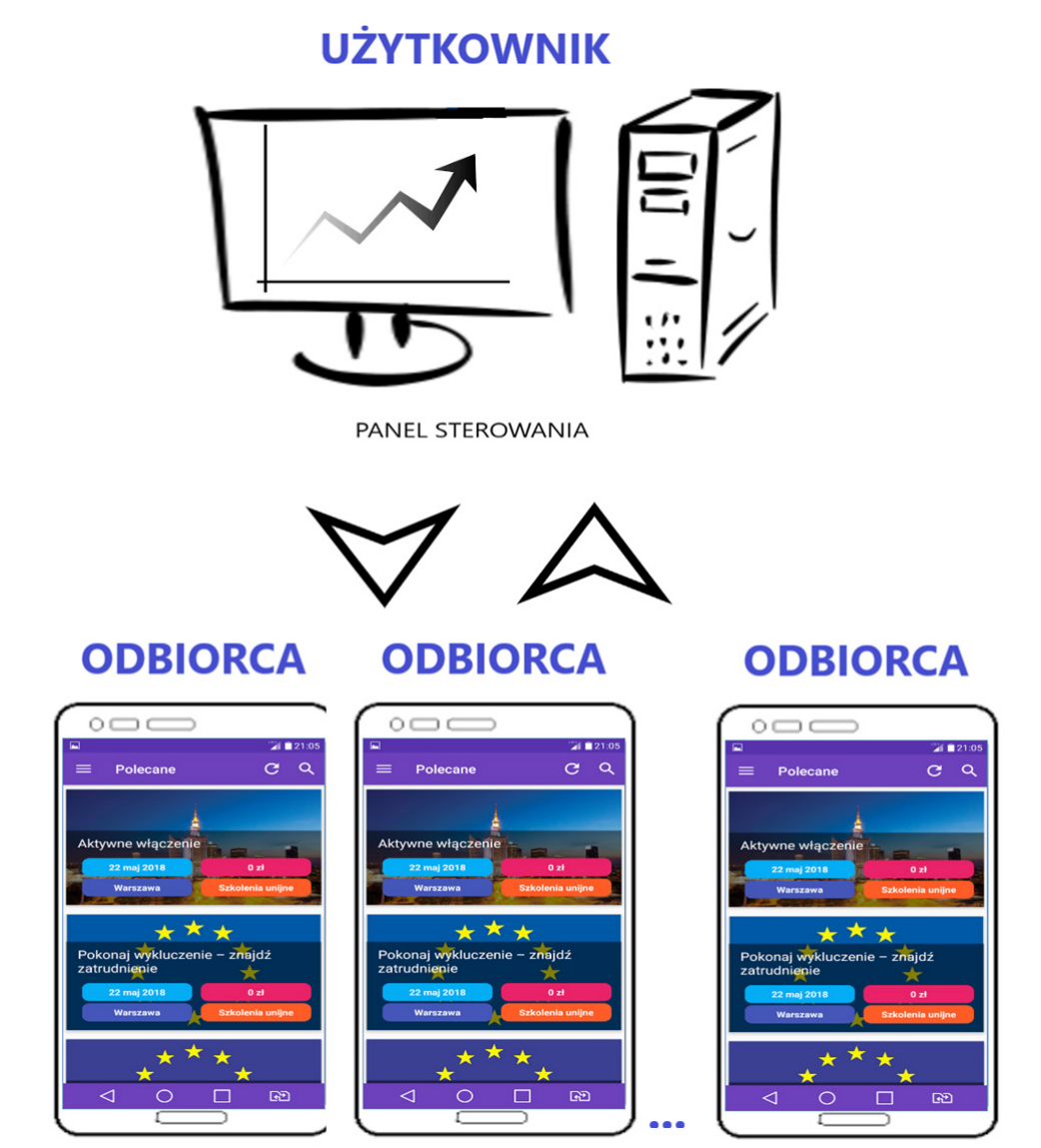

System EDU MOBILE umożliwia Użytkownikowi otrzymywanie raportów i statystyk z systemu na podstawie danych agregowanych z aplikacji mobilnej dotyczących zainteresowania oferta szkoleniową przez Odbiorców. Otrzymywane raporty mają na celu dostosowanie swojej oferty do realnych potrzeb szkoleniowych odbiorców.

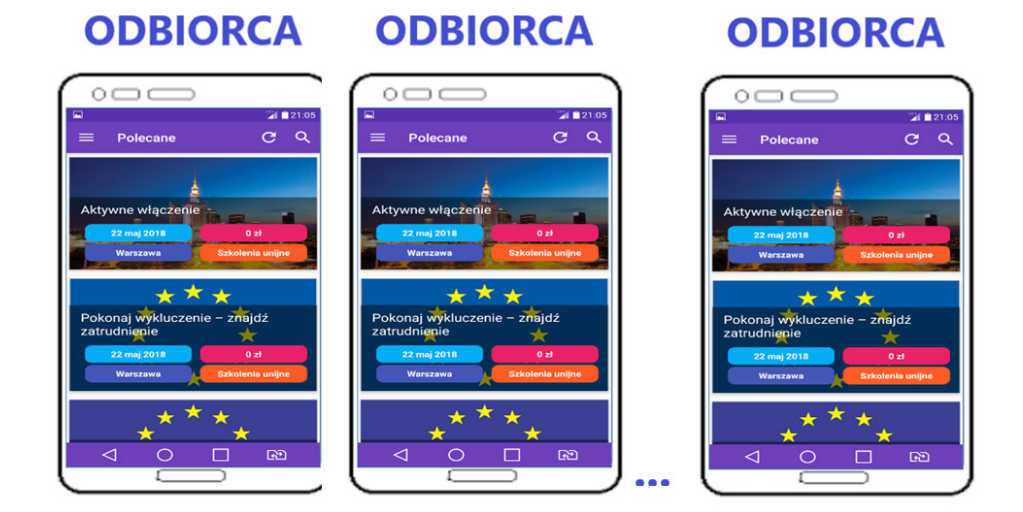

**Krok 1:** Agregowanie przez system EDU MOBILE danych od Odbiorców.

**Krok 2:** Generowanie przez system raportów i statystyk (liczba zapisów, wejść na poszczególne szkolenia, średni czas obecności Odbiorcy na danym szkoleniu etc).

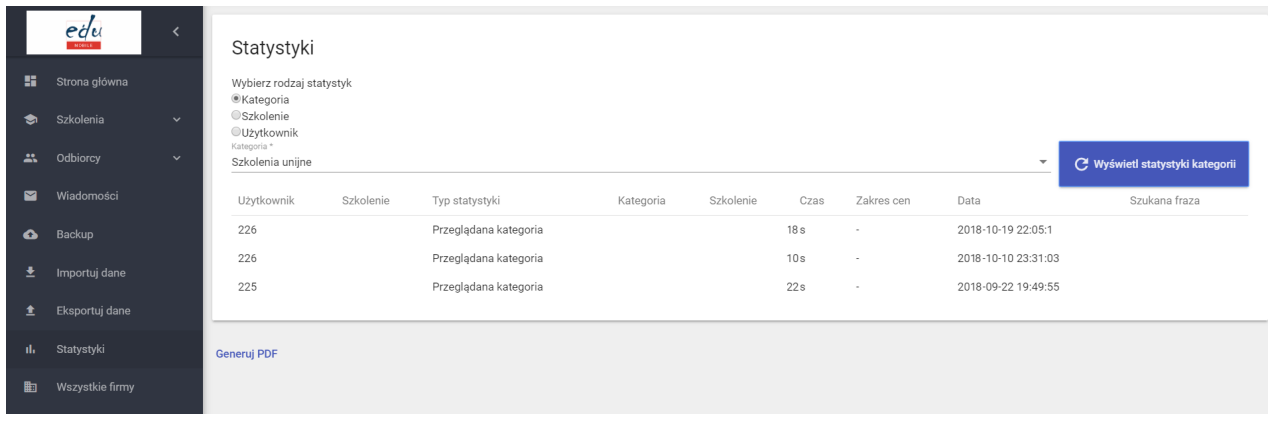

**Krok 3:** Analiza zebranych danych i ewentualna korekta oferty szkoleniowej.

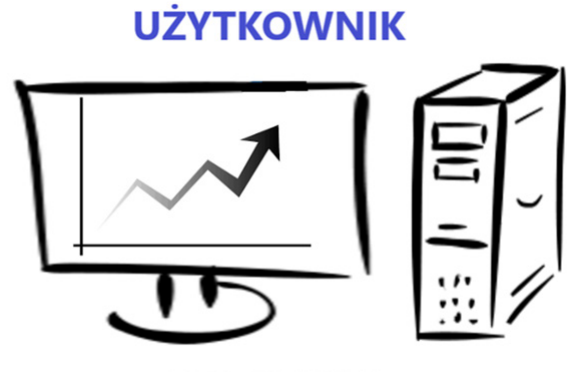

PANEL STEROWANIA

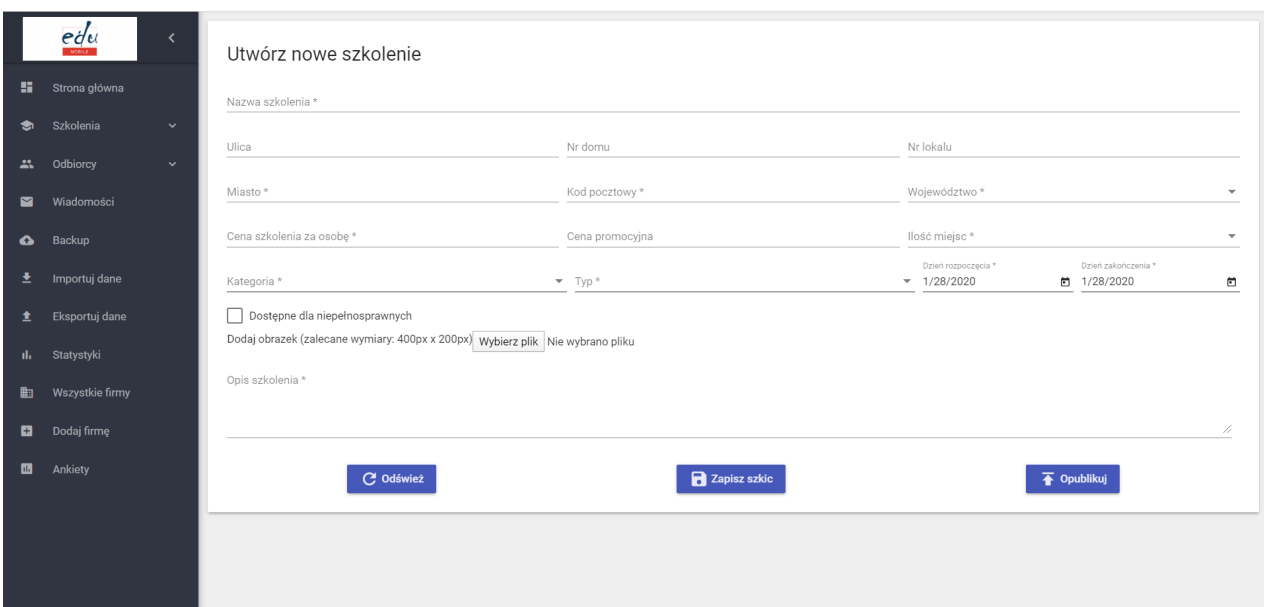

# **IV. Możliwości stosowania systemu EDU MOBILE**

**Schemat konstrukcji narzędzia:**

# **UŻYTKOWNIK**

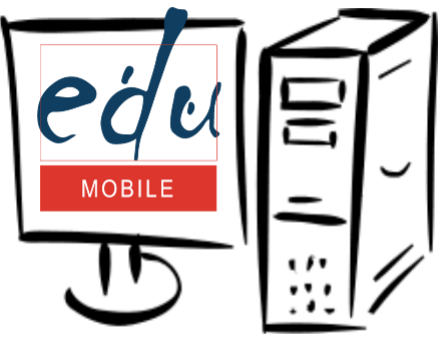

PANEL STEROWANIA

# **ODBIORCA**

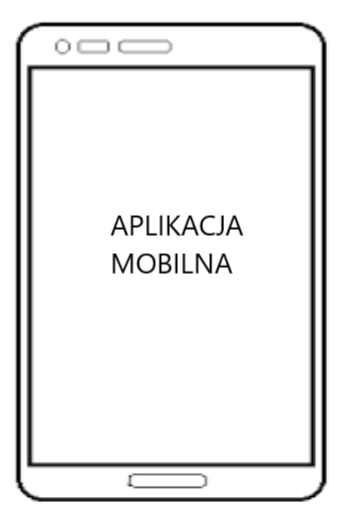

# **IV. 1. Konstrukcja systemu EDU MOBILE**

Podstawowe funkcje systemu EDU MOBILE dla Użytkowników:

- udostępnianie oferty szkoleniowej dla Odbiorców z wykorzystaniem aplikacji mobilnej
- możliwość elektronicznej komunikacji z osobami poszukującymi szkoleń
- możliwość analizowania popytu na poszczególne szkolenia
- możliwość dostosowywania oferty szkoleniowej do potrzeb osób poszukujących szkoleń

Podstawowe funkcje systemu EDU MOBILE dla Odbiorców:

- dostęp do oferty edukacyjnej Użytkowników
- komunikacja elektroniczna z podmiotami realizującymi szkolenia
- możliwość wyszukiwania i zgłaszania się na szkolenia

# **IV. 2. Stosowanie systemu EDU MOBILE**

Poniżej przedstawimy w jaki sposób system EDU MOBILE można stosować i w jaki sposób optymalizuje on procesy zachodzące w świadczeniu na rzecz Odbiorców usług szkoleniowych przez Użytkowników. Wyróżniamy cztery podstawowe obszary stosowania systemy EDU MOBILE:

- **1.** Rekrutacja na szkolenia
- **2.** Komunikacja
- **3.** Obsługa szkoleń
- **4.** Oferta szkoleniowa

## **Rekrutacja na szkolenia**

Podstawowym założeniem systemu EDU MOBILE jest mobilność rozwiązania. W tym celu integralnym elementem systemu jest aplikacja mobilna na smartfony umożliwiająca im w prosty i przystępny sposób na zapoznania się z ofertą szkoleniową Użytkowników. W jaki sposób ma to pomóc instytucjom szkoleniowym w dotarciu do klienta? Poniżej krótka charakterystyka rynku mobilnego w Polsce w 2018 r.

Wg raportu "POLSKA.JEST.MOBI 2018 r.":

1. Liczba Polaków posiadających smartfony od 2 lat utrzymuje się na podobnym poziomie, z niewielką tendencją wzrostu z 62% (2016) do 64% (2017). W porównaniu do roku ubiegłego, z 23% do 13% spadła liczba Polaków, deklarujących posiadanie w gospodarstwie domowym tabletu. Mimo że od 2016 r. nie obserwujemy już tak dynamicznego wzrostu penetracji smartfonów, jak w latach poprzednich, to zauważalnie rośnie intensywność wykorzystania kanału "mobile". Smartfon jest wykorzystywany jako "podręczny" komputer, dzięki któremu możemy załatwić już wszystkie sprawy, a nawet przestać korzystać z "tradycyjnego" komputera.

64% x 32,7 mln (Polacy, 15+) = ok. 20,93 mln smartfonów

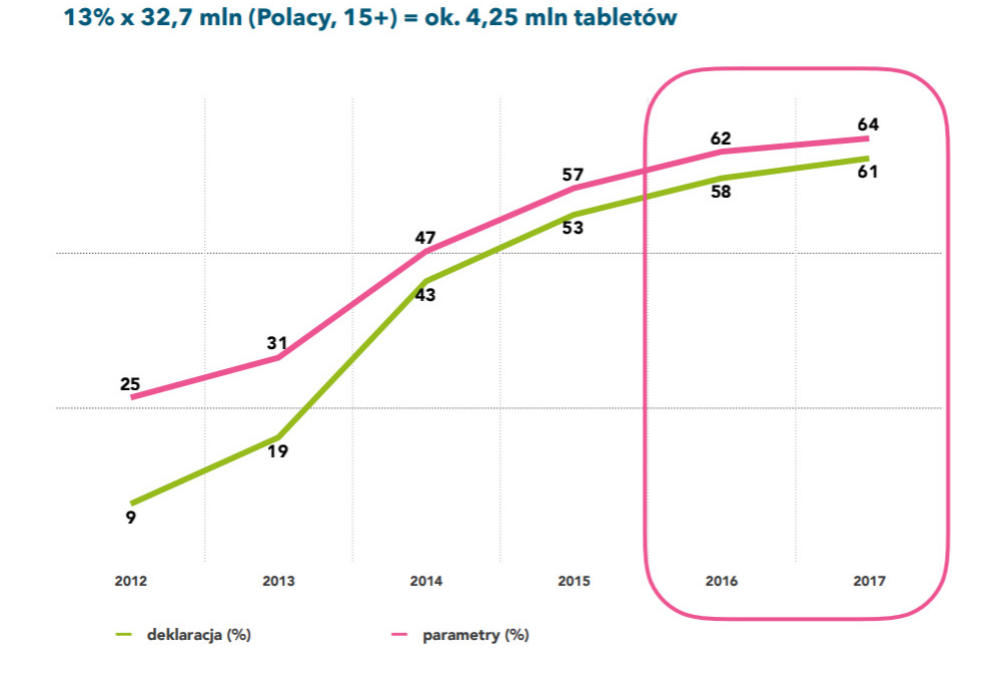

2. W porównaniu do 2016 roku wzrosła ilość czasu, który Polacy poświęcają na aktywności online niezwiązane z pracą zawodową (z 4,8 do 5,3 godzin). Wzrost ten wynika przede wszystkim z częstszego korzystania ze smartfonów, które zwiększyły swój udział w czasie online z 36% do 40%. Istotnym trendem, który z roku na rok postępuje, jest większy udział urządzeń digitalowych niż tradycyjnych w całym czasie wolnym. W ostatnim roku 57% czasu poświęciliśmy na korzystanie z PC, smartfona i tabletu, a jedynie 43% na tradycyjne media jak telewizja, radio czy prasa.

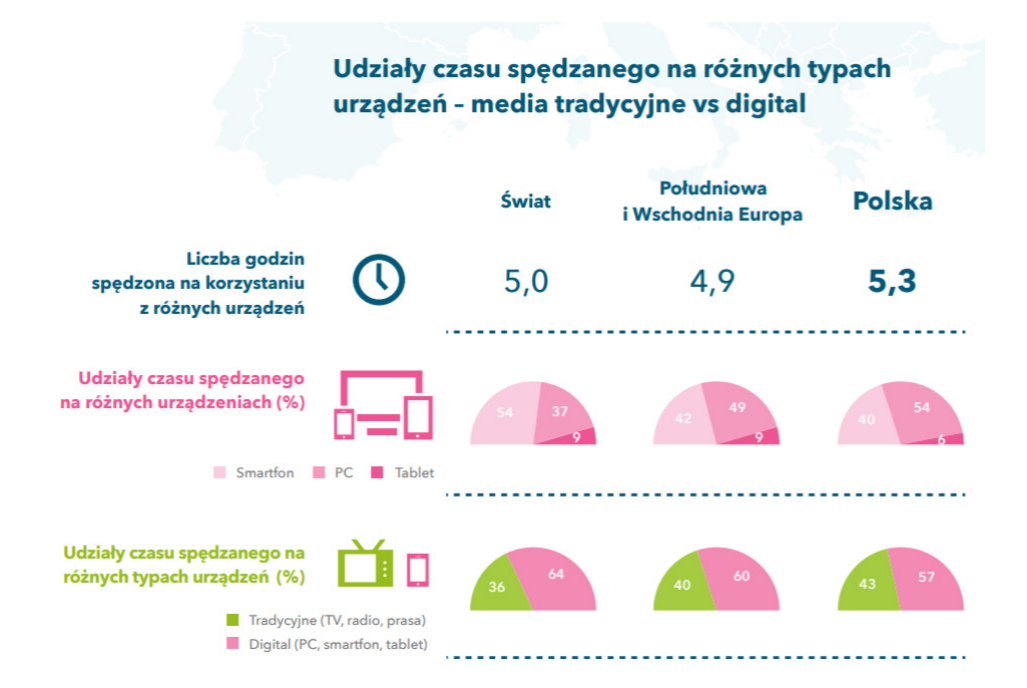

3.Aż 38% Polaków deklaruje, że chciałoby mieć dostęp do ofert firm online. Rozwój usług w tym kierunku wydaje się nieunikniony.

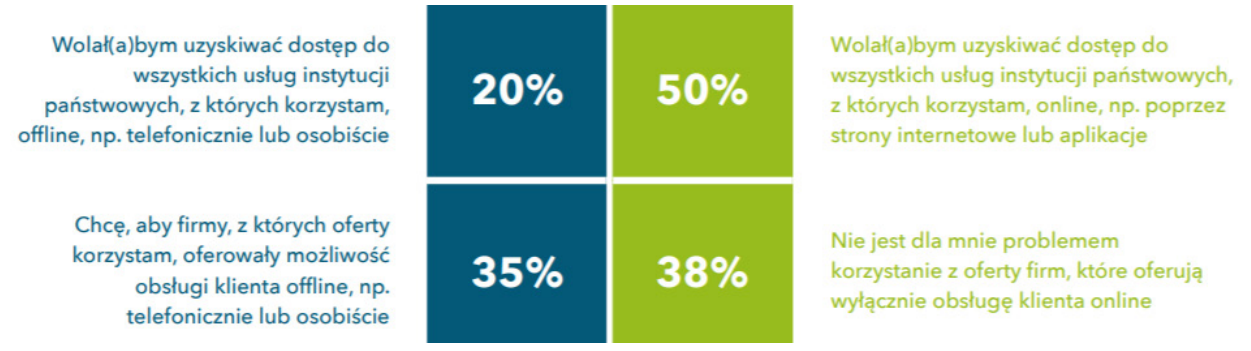

4.Choć w Polsce e-commerce rozwija się od wielu lat, to właśnie teraz przybiera na sile. Co ciekawe, w naszym kraju większy jest odsetek osób, które są otwarte na model "tylko online" w obsłudze klienta, niż wśród mieszkańców Południowej i Wschodniej Europy, czy nawet całego świata.

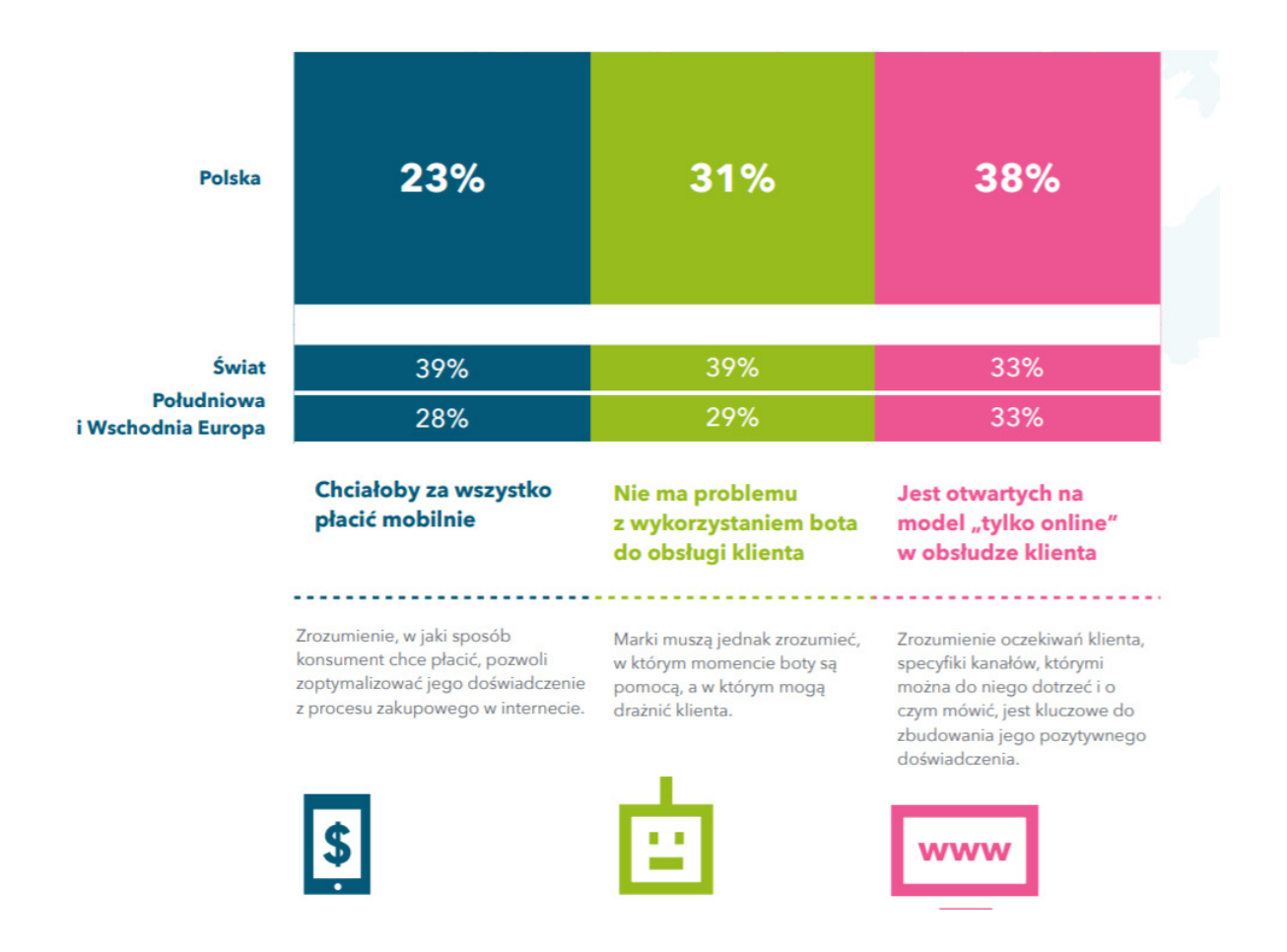

Podsumowując korzystanie z rozwiązań mobilnych stało się masowe. Badania korzystania z usług od dawna wykazują, że smartfony to nie tylko rozmowy i SMS, ale również wiele innych aktywności z wykorzystaniem internetu. Dla 20-latków smartfon to naturalny sposób na codzienne korzystanie z mediów społecznościowych, muzyki, usług bankowych, a także aplikacji. W odpowiedzi na opisane powyżej trendy podstawowym złożeniem systemu EDU MOBILE jest mobilność rozwiązania. Gwarantuje ona dostęp do Odbiorców szkoleń i rekrutacji w większym stopniu niż tradycyjne kanały komunikacji.

#### **Komunikacja**

Istotnym elementem przy obsłudze i realizacji szkoleń jest sposób komunikacji z klientami. Fundamentem utrzymania stałego kontaktu między firmą a jej klientami jest sprawna komunikacja. Komunikacja pomiędzy przedsiębiorstwami i klientami realizowana jest na kilka sposobów, a do niedawna jej podstawą było sprawnie działające biuro obsługi klienta, dzięki któremu klienci mogą skontaktować się z przedstawicielami firmy, złożyć reklamację albo uzyskać interesujące ich informacje. Chociaż działy szkoleniowe zajmujące się obsługą klienta są niezwykle ważne, ich utrzymanie wymaga dużych nakładów finansowych, co zmusza firmy do poszukiwania alternatywnych metod łączności z nabywcą.

Rozwój technologii informatycznych dostarczył przedsiębiorcom nowych możliwości kontaktu z klientami (e-mail, chat itp.). W wielu przypadkach taka forma kontaktu doskonale się sprawdza, lecz nadal wymaga zaangażowania czasu pracowników. Kompromisowym rozwiązaniem powyższych problemów mogą stać się programy konwersacyjne będące elementami portali korporacyjnych i stron internetowych. Zastosowane w systemie EDU MOBILE rozwiązania jest zgodne z obecnymi trendami, i odbywa się za pomocą komunikatora wbudowanego w system:

Schemat komunikacji w systemie EDU MOBILE (dotyczy zapytań odnośnie poszczególnych szkoleń):

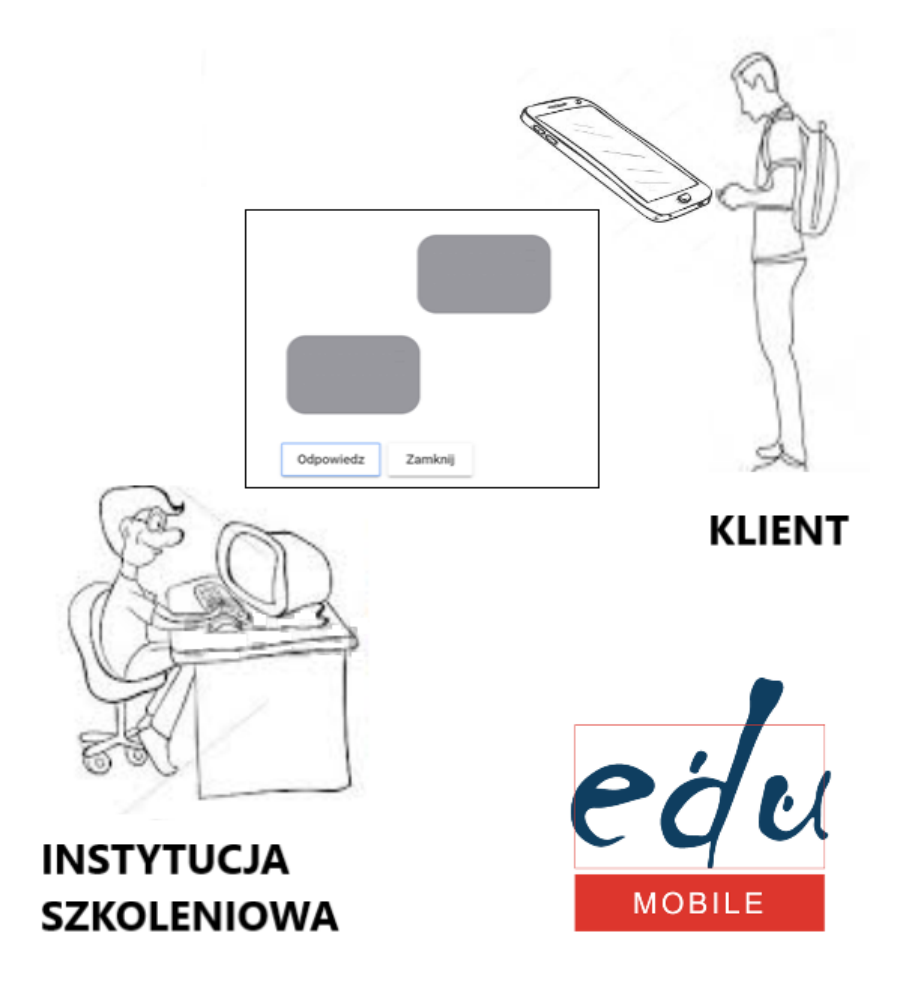

# **Obsługa szkoleń**

System EDU MOBILE jest łatwym w obsłudze i intuicyjnym systemem zarządzającym procesami szkoleniowymi. Usprawni on wielu procesów zachodzących w instytucji szkoleniowej poprzez ich częściową automatyzacje. Co za tym idzie spadną też koszty dotyczące obsługi szkoleń. Poniżej kilka przykładów:

Pozyskiwanie klienta przez Użytkowników – ograniczenie czasu a tym samym kosztów związanych z pozyskiwaniem klienta poprzez kampania internetowa i promowanie aplikacji mobilnej.

Obsługa klienta przez Użytkowników– ograniczenie czasu a tym samym kosztów związanych z obsługa klienta, poprzez zastąpienie obsługi tradycyjnej (np. sekretariat) korespondencję w systemie.

Agregowanie danych dotyczących szkoleń oraz klientów – ograniczenie czasu związanego z wprowadzeniem danych do systemu poprzez optymalizacje procesu drogą elektroniczną.

#### **Pozyskiwanie klienta przez Użytkowników**

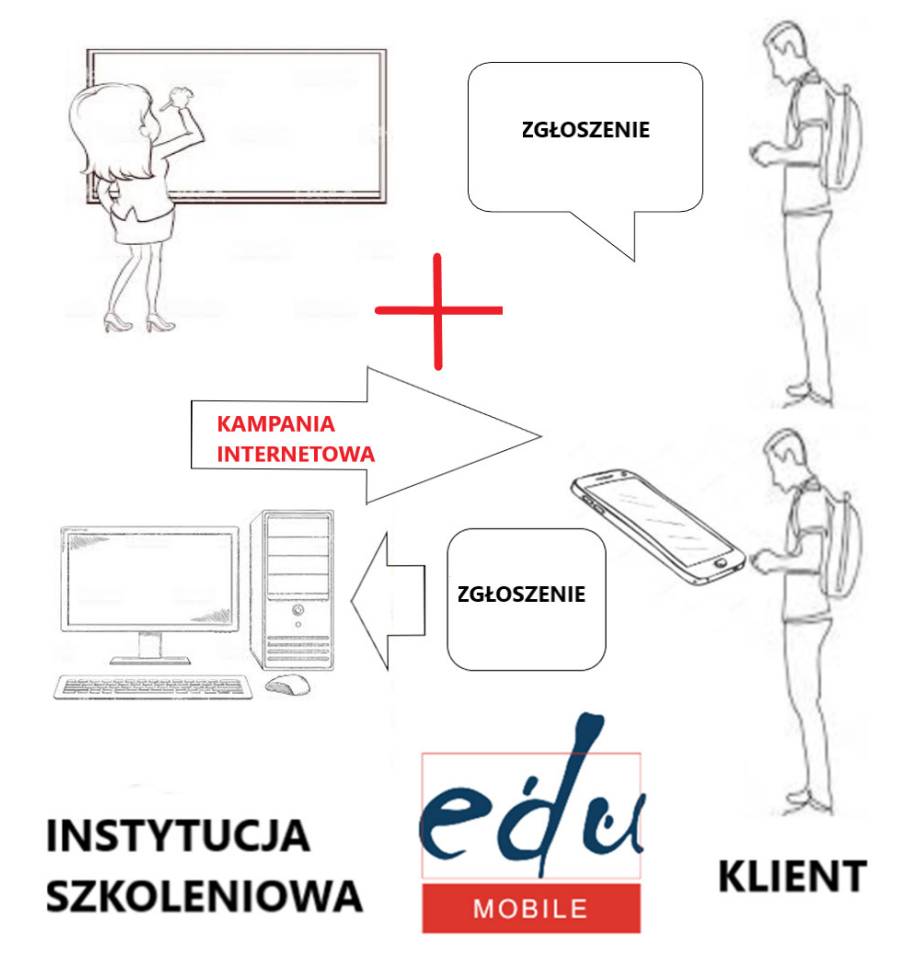

#### POZYSKIWANIE KLIENTÓW

#### **Obsługa klienta przez Użytkowników**

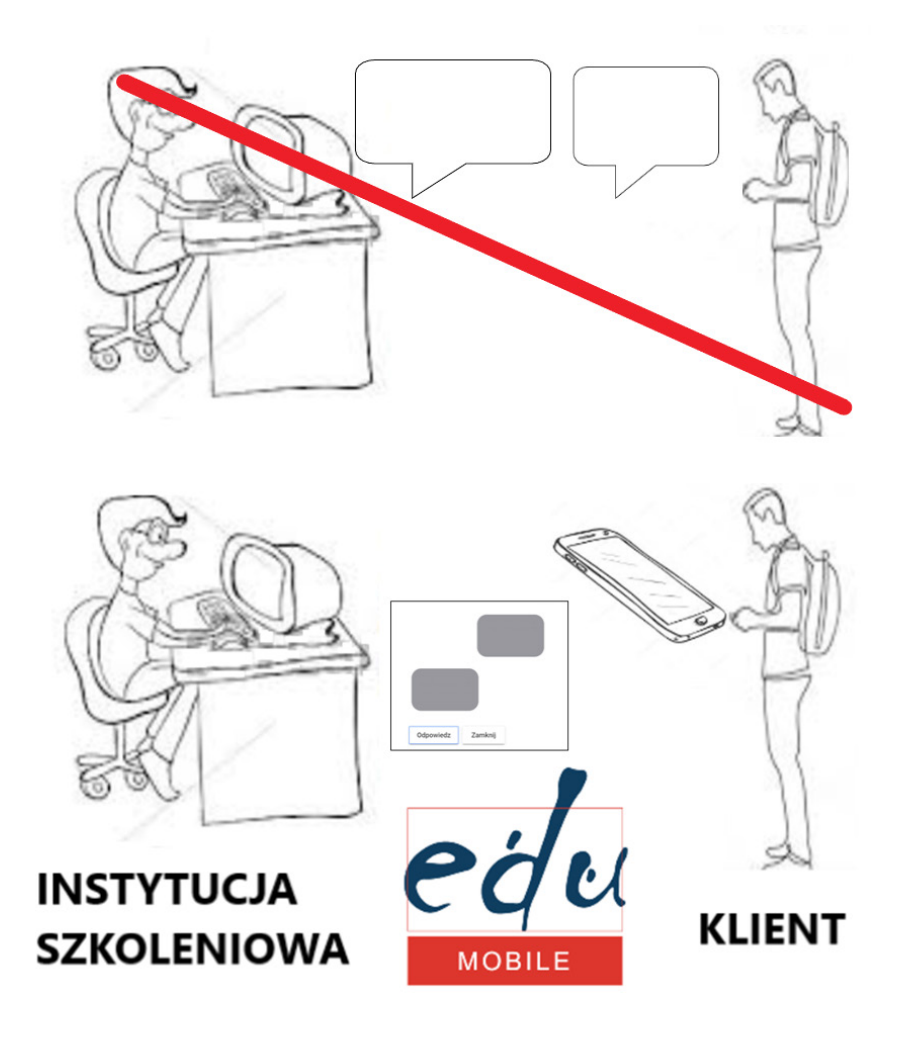

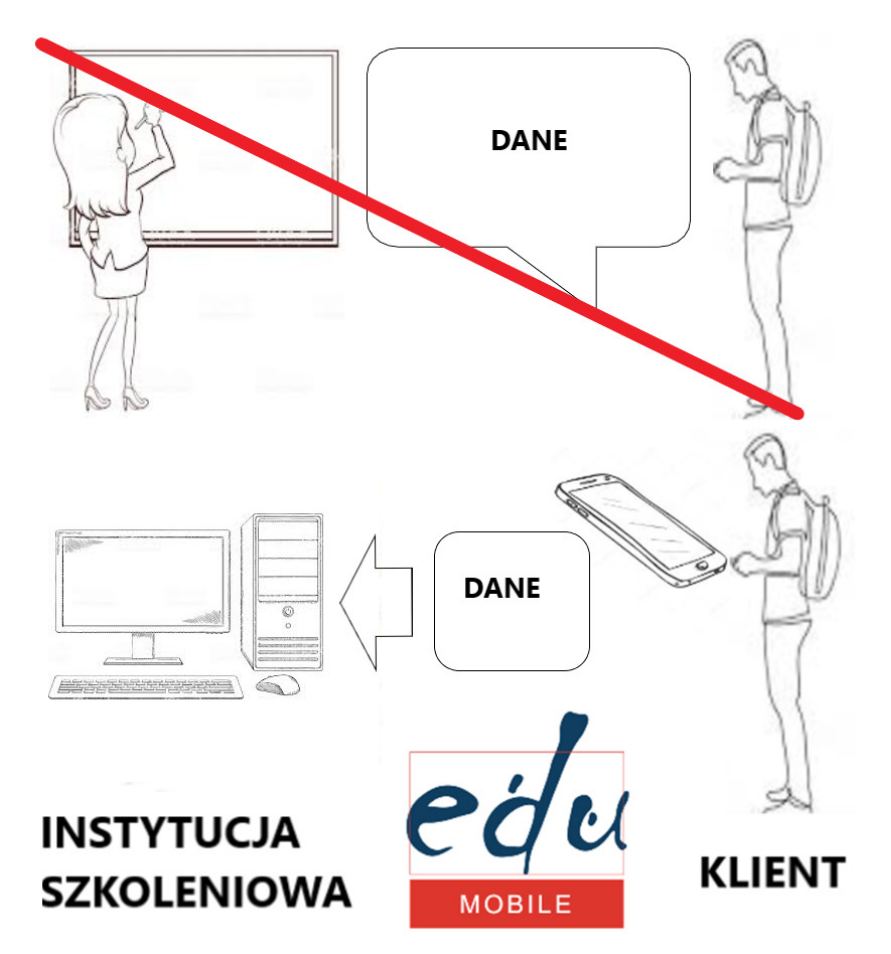

#### **AGREGOWANIE DANYCH**

#### **Oferta szkoleniowa**

System EDU MOBILE pozwala Użytkownikowi na analizowanie danych dotyczących klientów z systemu. W szczególności dotyczy to następujących parametrów:

- czas spędzony na stronie z danym szkoleniem przez Odbiorców
- przeglądane kategorie szkoleń przez Odbiorców
- wyszukiwany zakres cen przez Odbiorców
- przeglądane szkoleń przez Odbiorców wg województw
- ilość i czas logowań Odbiorców
- najczęściej wyszukiwana fraza przez Odbiorców

Powyższe dane z systemu umożliwią Użytkownikowi dostosowanie swojej oferty szkoleniowej dla poszczególnych lokalizacji czy grup klientów. Poniżej schemat:

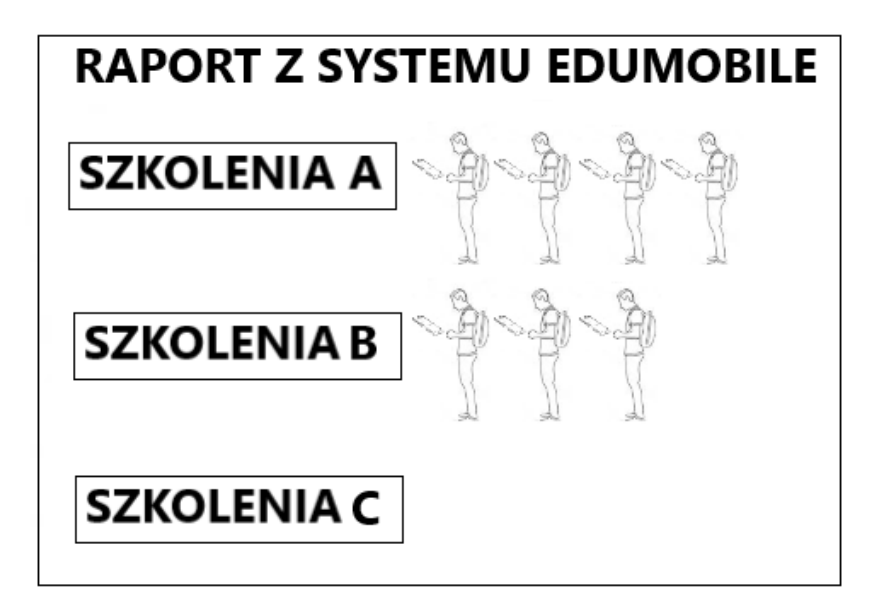

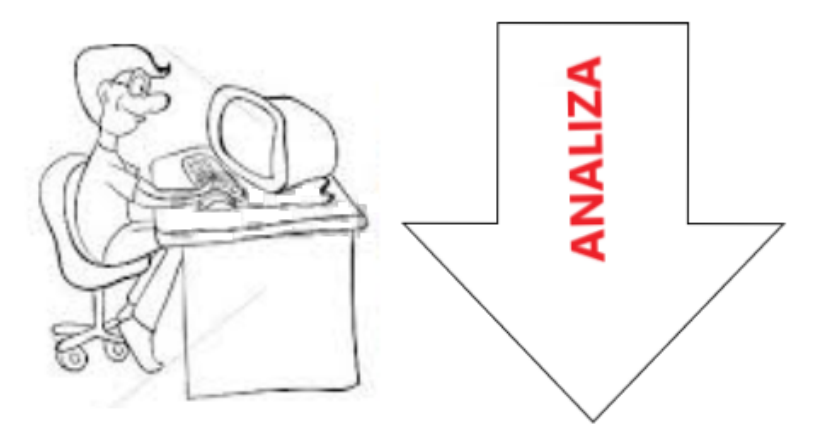

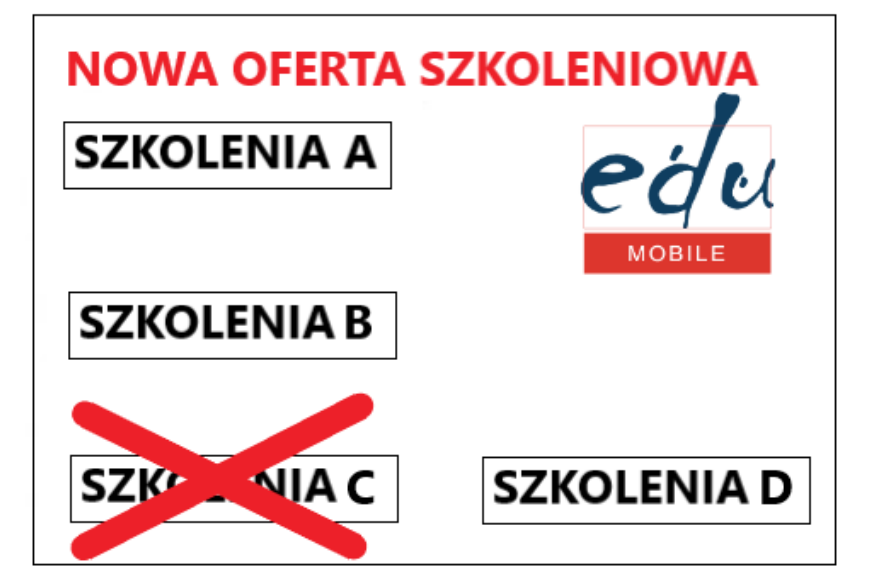

# **V. Instrukcja obsługi systemu EDU MOBILE**

System EDU MOBILE to intuicyjny i wygodny kanał informacyjny o realizowanej przez Użytkowników ofercie szkoleniowej dla Odbiorców szkoleń. Dzięki niej można w bezpieczny i łatwy sposób:

- uzyskać informacje o realizowanych przez Użytkowników kursach i szkoleniach
- skontaktować się z podmiotem szkoleniowym w celu uzyskania szczegółowych informacji
- zapisać się na wybrany kurs / szkolenie

Aplikacja EDU MOBILE dostępna jest na urządzenia mobilne (telefon lub tablet) z zainstalowanym systemem operacyjnym: Google Android 4.1 lub wyższy oraz IOS 10.0 lub wyższy, z dostepem do Internetu.

Z uwagi na specyfikę projektu i zróżnicowanie grupy docelowej wprowadzono rozróżnienie na dwie główne grupy mogące korzystać z Systemu EDU MOBILE: Użytkowników oraz Odbiorców. Tak więc EDU MOBILE składa się z dwóch zintegrowanych komponentów:

- Panelu administracyjnego dla Użytkowników
- Aplikacji mobilnej dla Odbiorców

#### **SYSTEM EDU MOBILE**

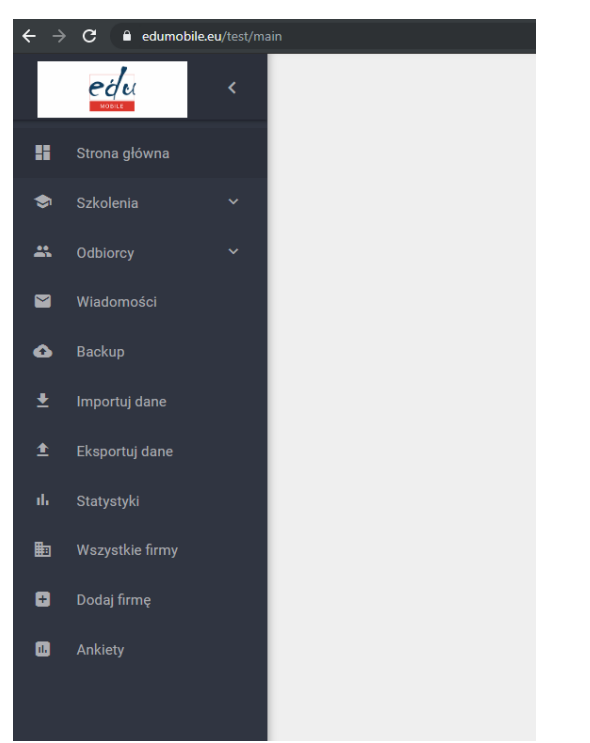

#### **PANEL ADMINISTRACYJNY APLIKACJA MOBILNA**

#### ™ ■21:0 Polecane Ĉ.  $\Omega$ Pokonaj wykluczenie  $-z$ naidź zatrudnienie 22 mai 2018 Znając język obcy, mogę więcej 18 maj 2018 Warszawa  $\triangleleft$  $\circ$  $\Box$ **RD**

# **V. 1. Intrukcja korzystania z Panelu Administracyjnego dla Użytkoników**

#### **Logowanie**

Logowanie Użytkownika do panelu odbywa się na podstawie loginu i hasła poprzez stronę https://edumobile.eu/admin/. Po wpisaniu adresu pojawi się okno logowania.

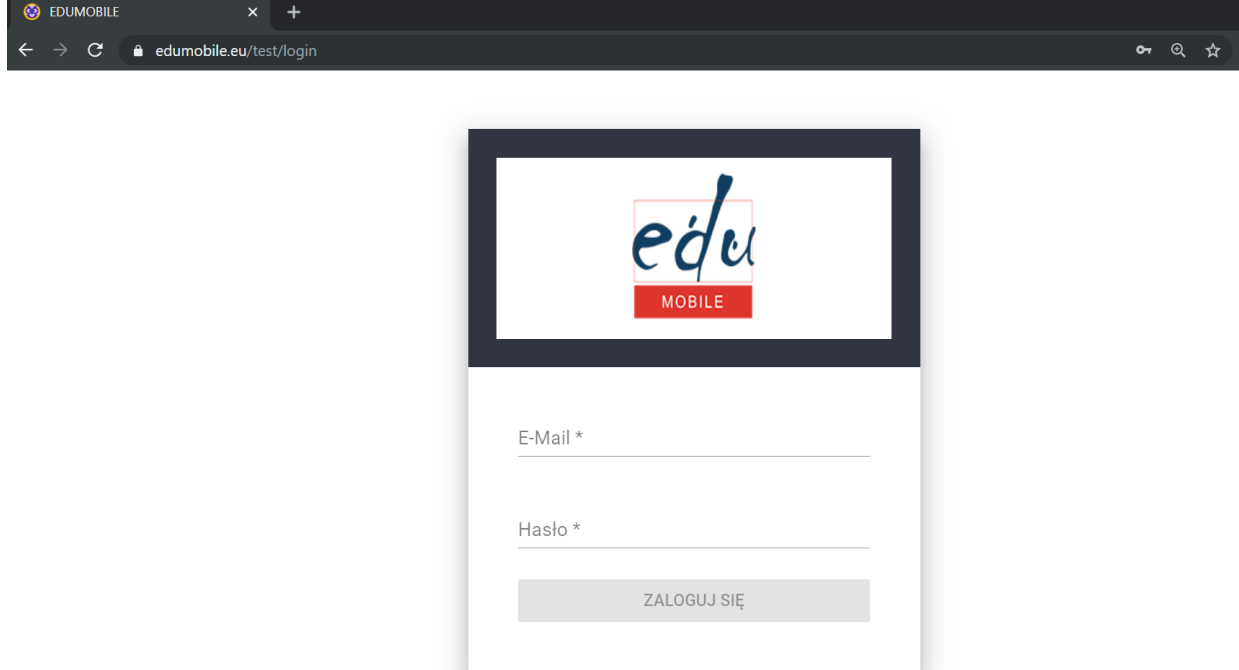

#### **Elementy Panelu Administracyjnego**

Po zalogowaniu Użytkownik uzyskuje dostęp do swojego Panelu Administracyjnego:

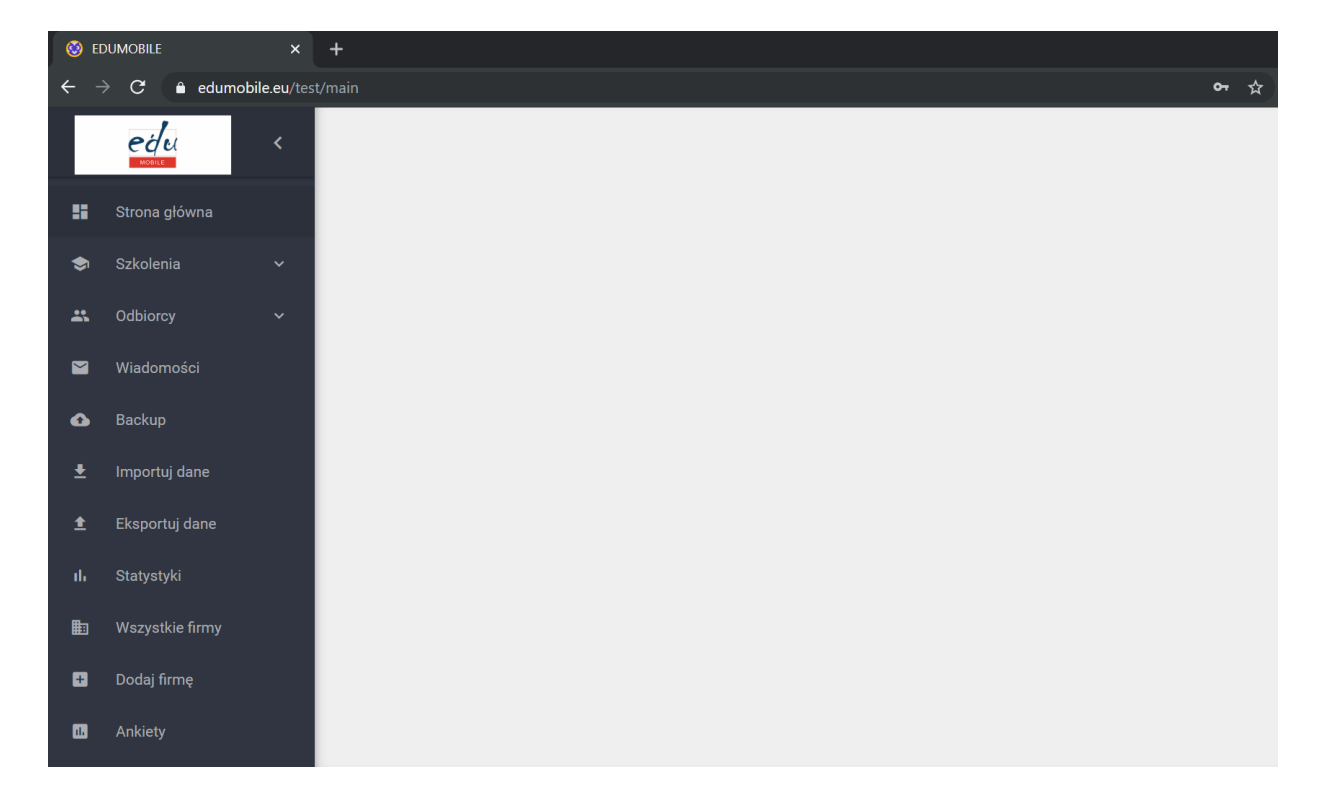

Panel Administracyjny składa się z następujących zakładek:

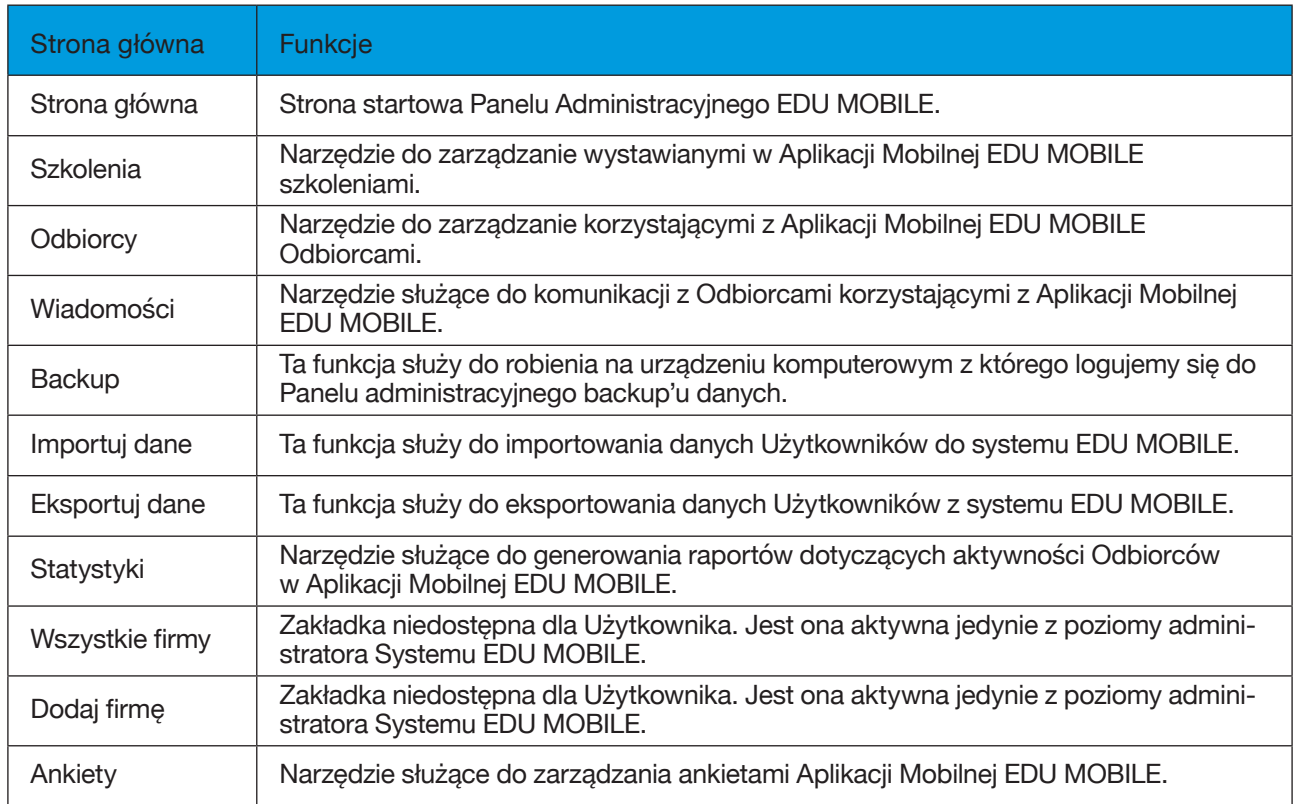

#### **Zarządzanie ofertą szkoleniową w Aplikacji mobilnej EDU MOBILE**

Podstawową funkcją dla Użytkowników jest zarządzanie treścią wystawianej w Aplikacji Mobilnej EDU MOBILE oferty szkoleniowej dla Odbiorców. Służy do tego zakładka Szkolenia. Po kliknięciu na nią rozwija się menu dotyczące szkoleń:

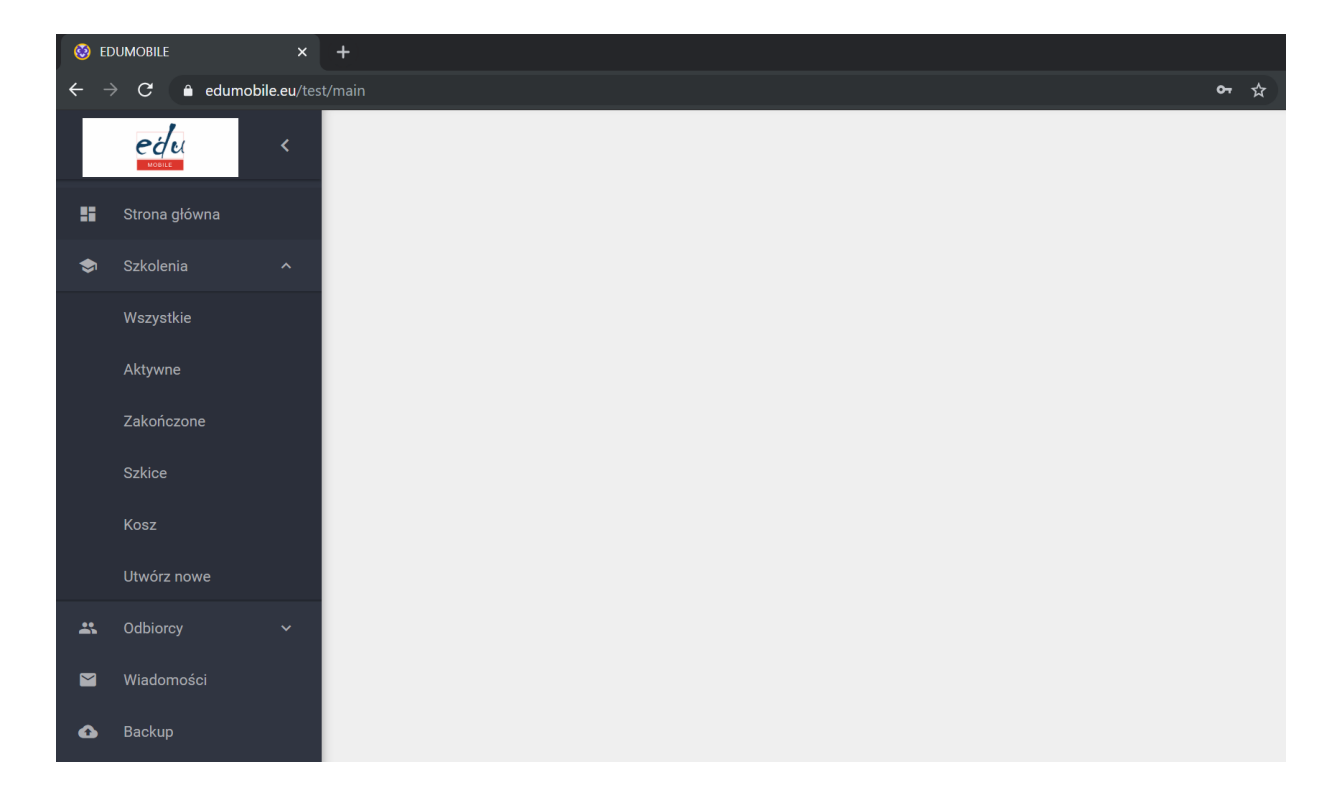

Zakładka Szkolenia składa się z następujących pod-zakładek:

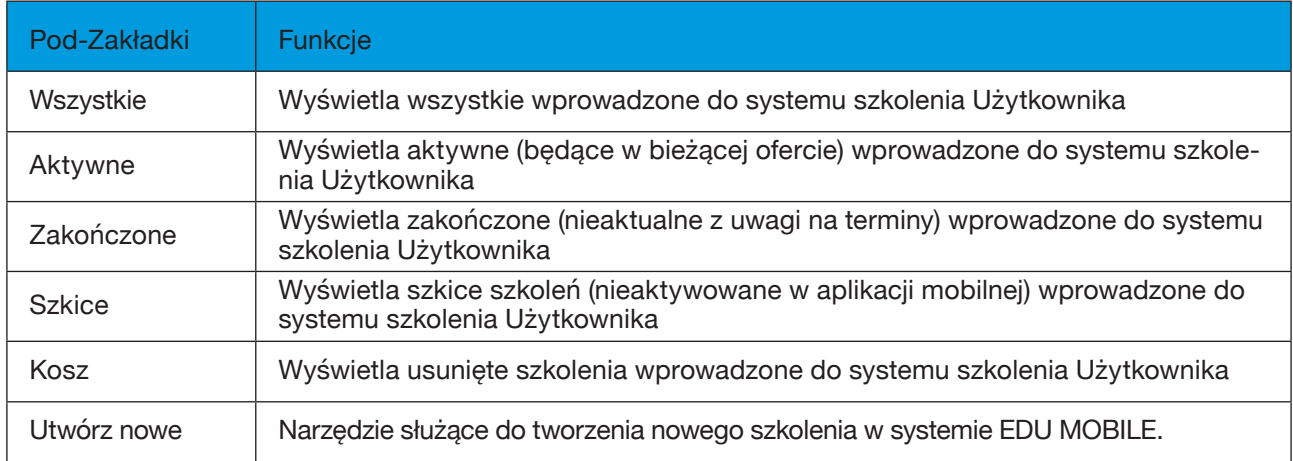

#### **Tworzenie w systemie EDU MOBILE nowego szkolenia**

W celu utworzenia nowego szkolenia w systemie EDU MOBILE z rozwijanej listy zakładki Szkolenia wybieramy na Utwórz nowe. Wyświetli się nam następujące okno:

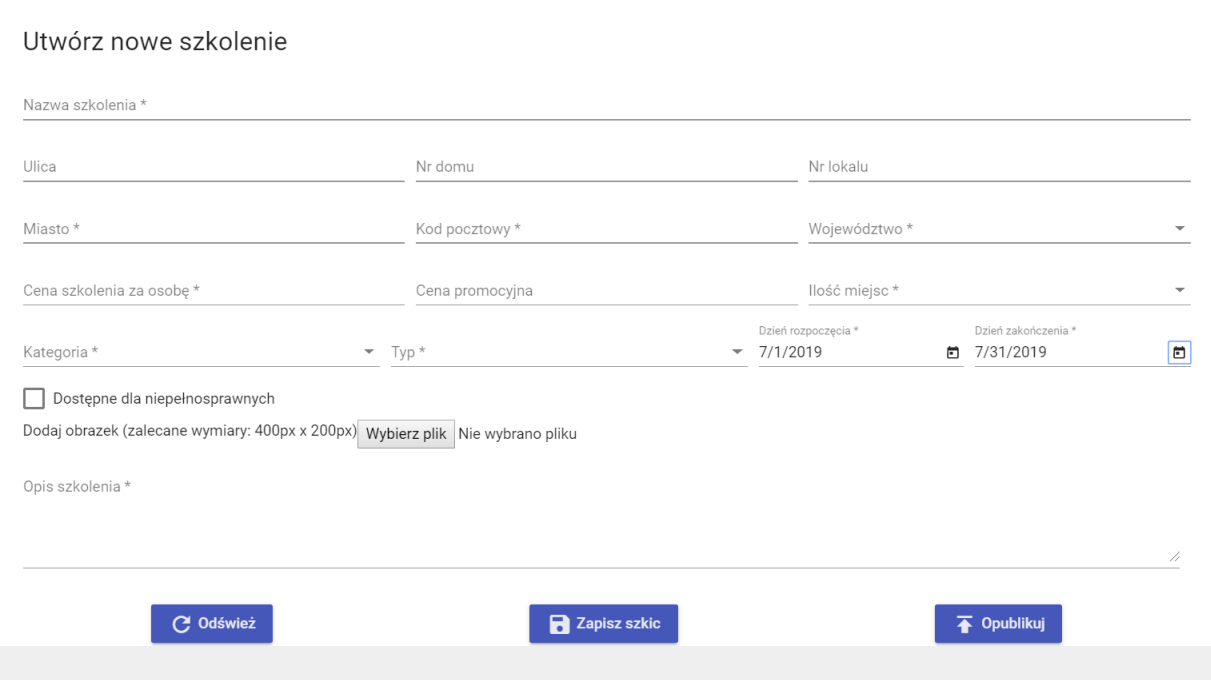

#### Pola wypełniamy wg następujących zasad:

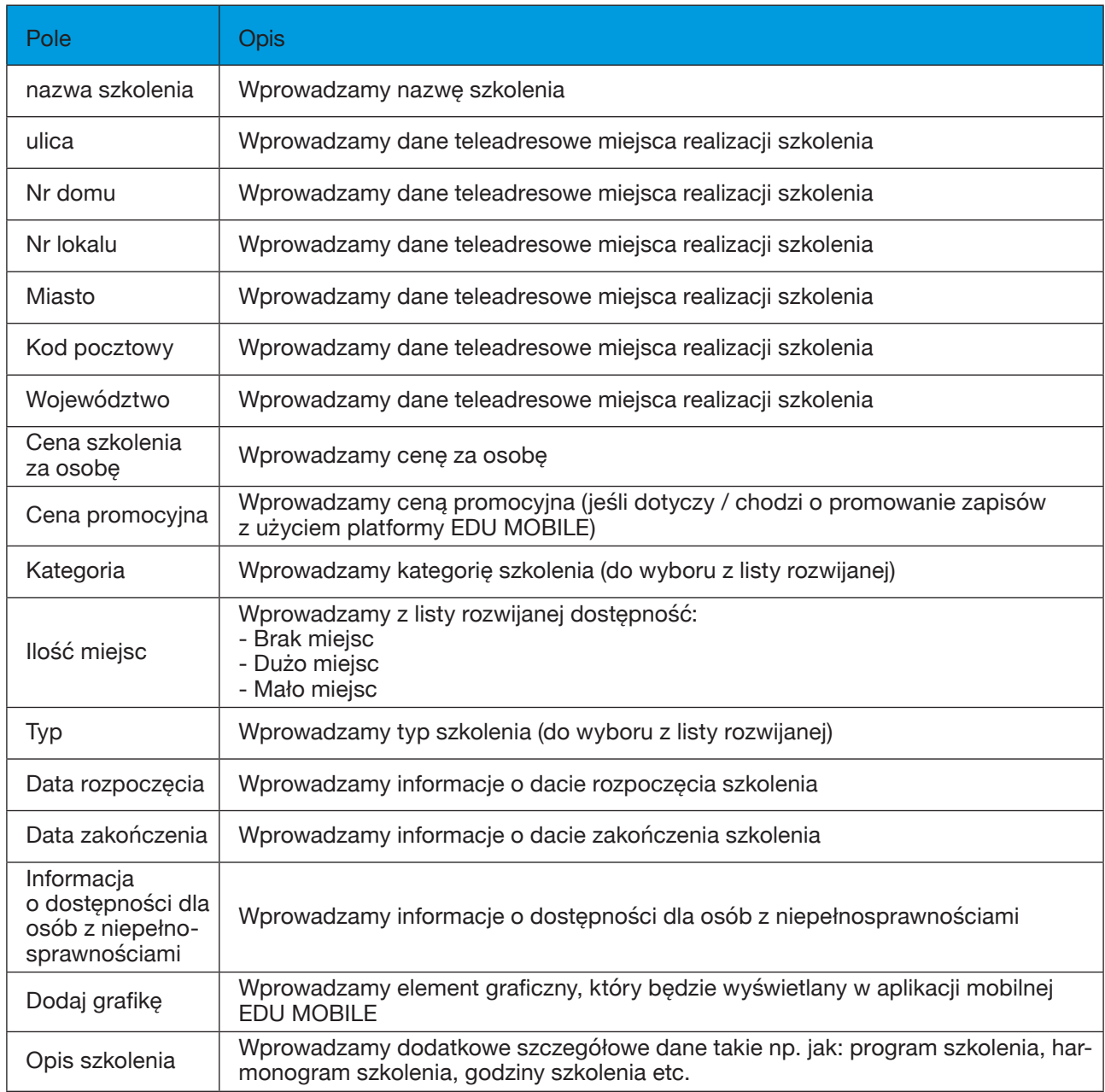

#### Po wprowadzeniu danych mamy trzy możliwe opcje do kliknięcia:

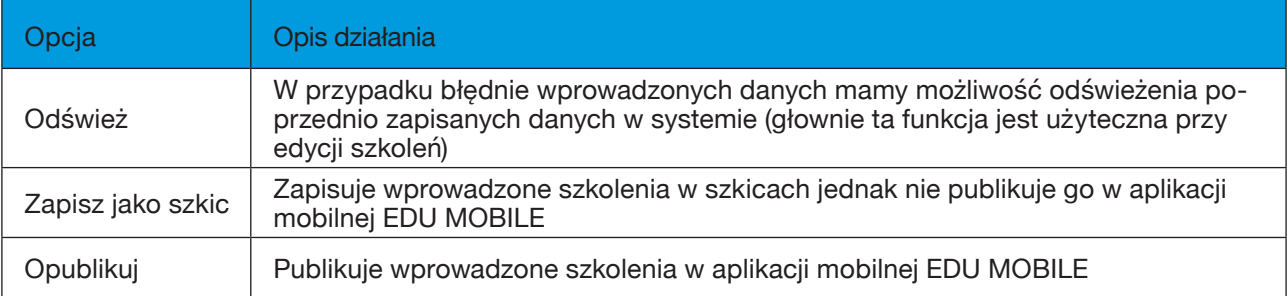

Po opublikowaniu szkolenia jest ono automatycznie widoczne dla Odbiorców w aplikacji mobilnej EDU MOBILE.

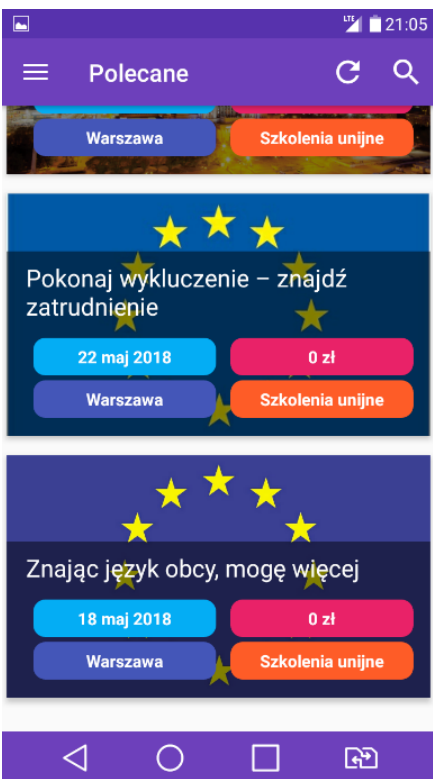

Odbiorca w głównym menu Aplikacji Mobilnej widzi następujące informacje:

- Nazwa szkolenia
- Termin rozpoczęcia (kolor jasnoniebieski)
- Cena (kolor różowy)
- Lokalizacja (kolor niebieski)
- Kategoria szkolenia (kolor pomarańczowy)

Odbiorca w celu zapoznania się ze szczegółami dotyczącymi szkolenia klikając na nie może zobaczyć szczegóły danej oferty:

Menu szczegółowe szkolenia umożliwia Odbiorcy:

- Zapoznanie się ze szczegółowymi informacjami o szkoleniu
- Zapisania się klikając na ZAPISZ SIĘ
- Zadania pytania klikając na ZADAJ PYTANIE

Wysłanie zapytania i zgłoszenie są automatycznie widoczne przez Użytkownika w Panelu Administracyjnym EDU MOBILE.

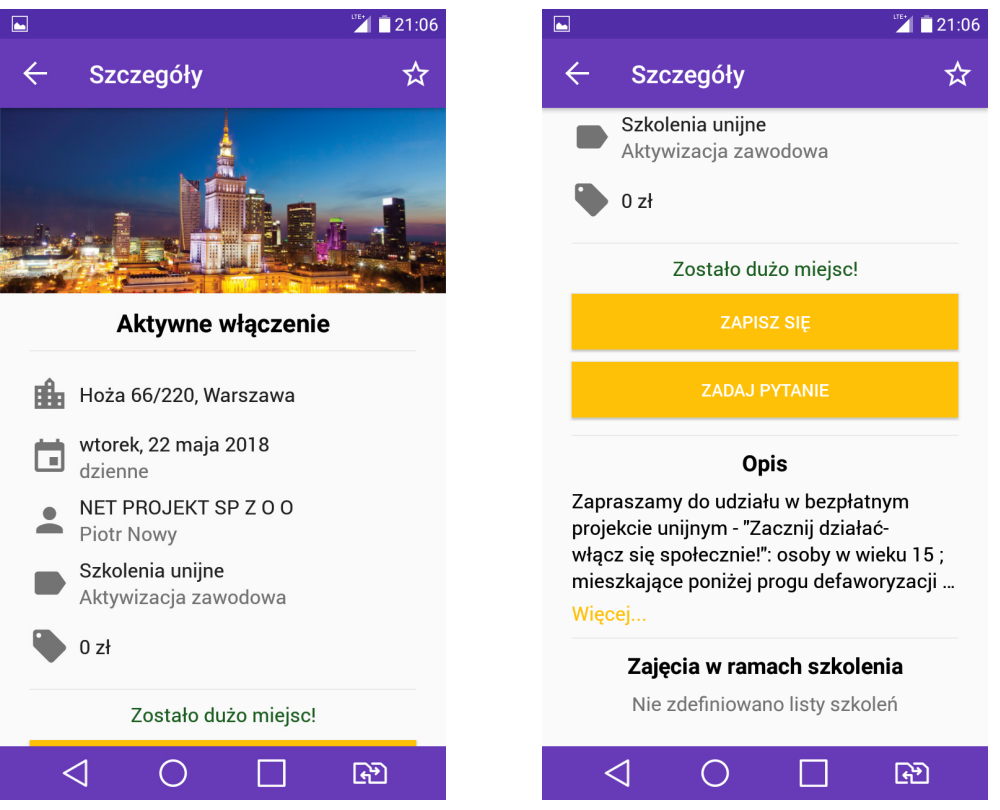

#### **Edycja / usuwanie / przeglądanie w systemie EDU MOBILE wprowadzonych szkoleń:**

Wszystkie wprowadzone do systemu EU MOBILE szkolenia widoczne są w jednej z następujących pod-zakładek:

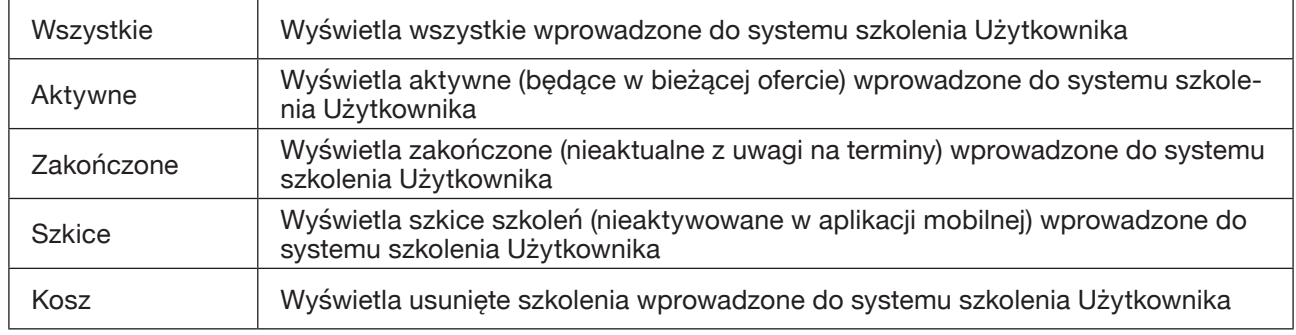

Po kliknięciu na jedną z nich wyświetla się lista szkoleń zgodnie z opisami w tabeli powyżej zasadami. Poniżej przykład:

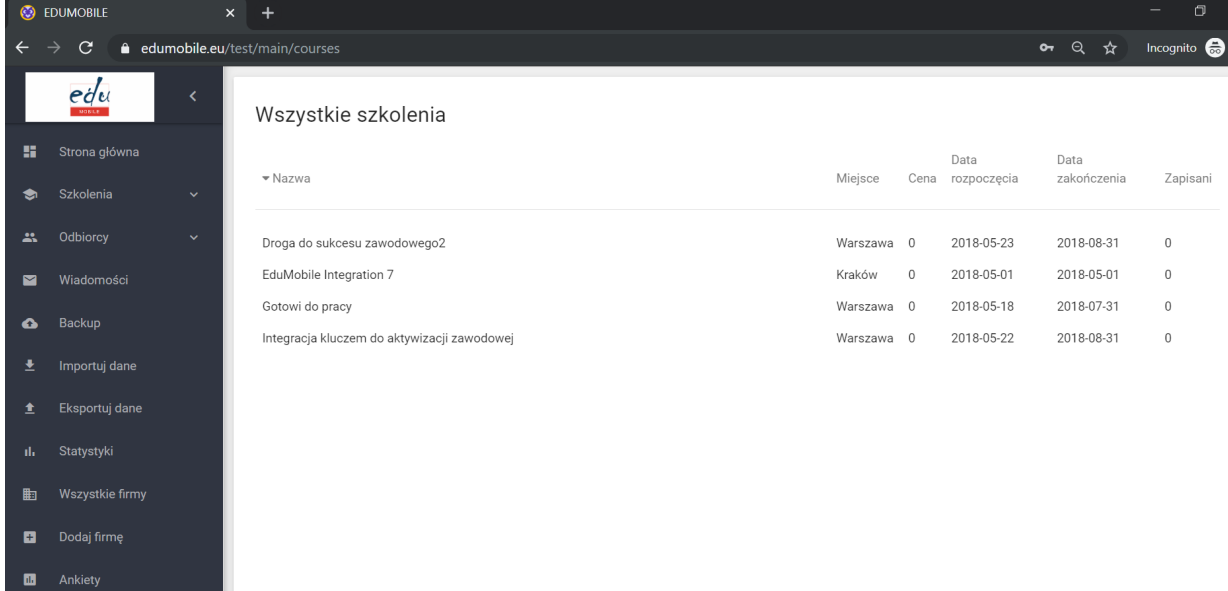

Lista szkoleń zawiera następujące informacje:

- Nazwa nazwa szkolenia
- Miejsce miasto w którym jest realizowane szkolenie
- Cena cena za szkolenia za osobę
- Data rozpoczęcia
- Data zakończenia
- Zapisani liczba osób które zgłosiły się na szkolenie przy użyciu aplikacji mobilnej EDU MOBILE

Klikając na którykolwiek z nagłówków można sortować szkolenia według powyższych kategorii. Aby edytować / usunąć / zapoznać się ze szczegółami należy kliknąć na konkretne szkolenie z listy. Po kliknięciu wyświetla się następujące okno:

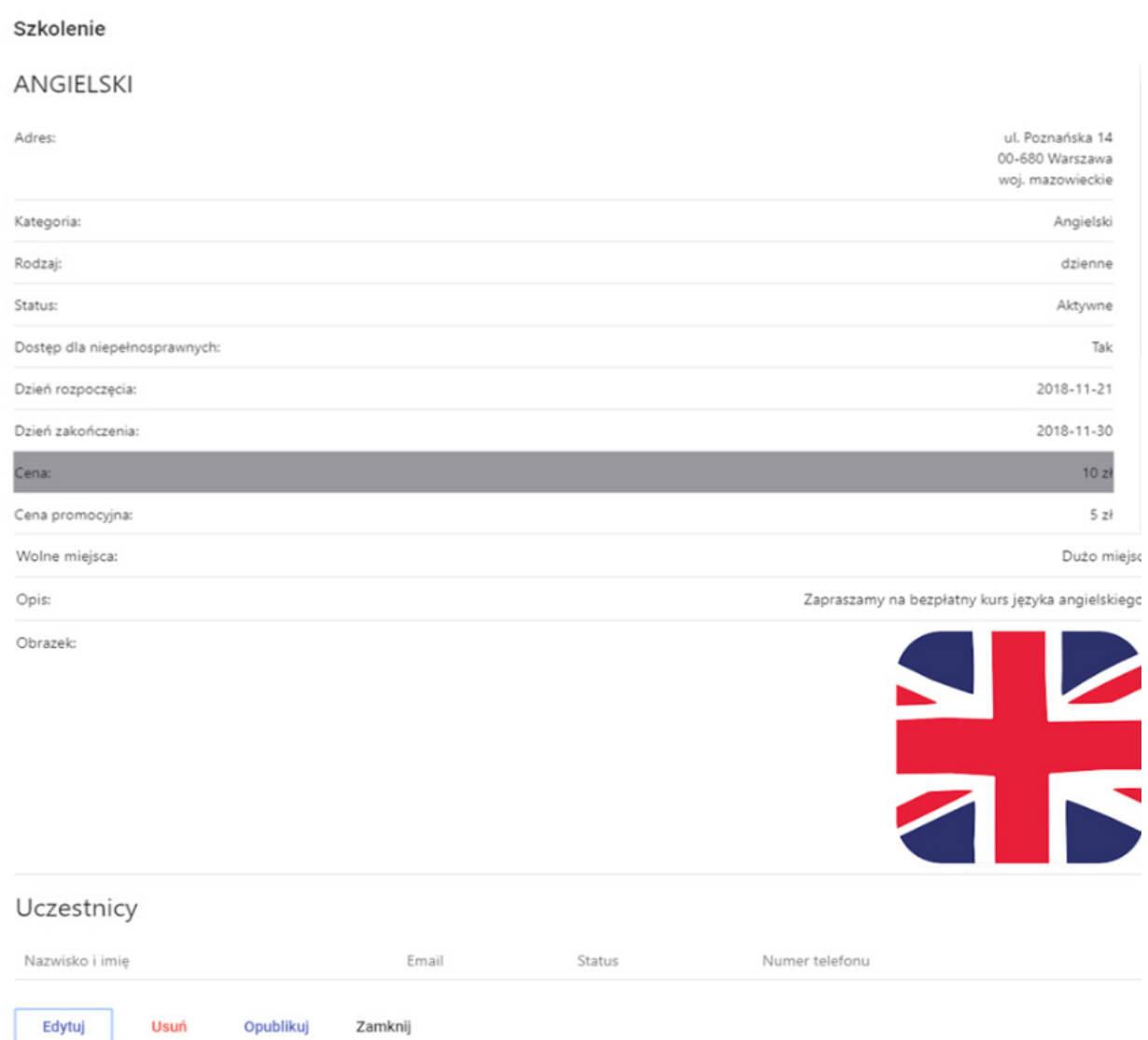

#### Powyższe menu daje nam następujące możliwości:

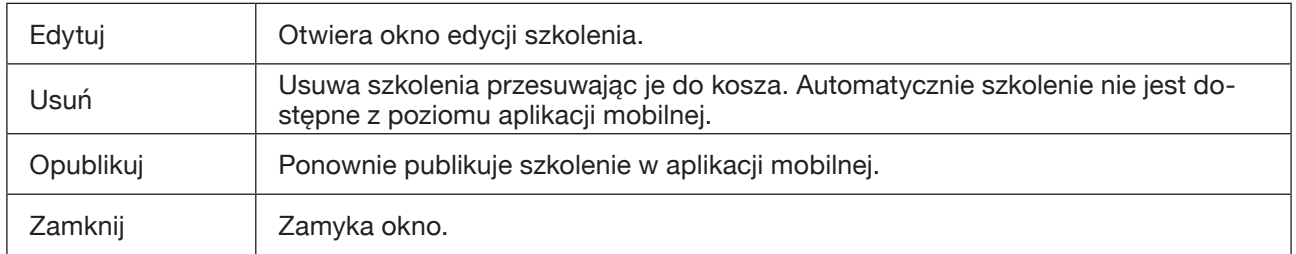

Należy zwrócić uwagę, iż na samym dole okna szkolenia są dostępne dane Odbiorców, którzy zapisali się na szkolenie. Dane teleadresowe umożliwiają kontakt z nimi w celu zawarcia umowy na udział w szkoleniu.

Istotnym elementem jest opcja Edytuj szkolenie. Po kliknięciu na nią może zmienić parametry szkolenia:

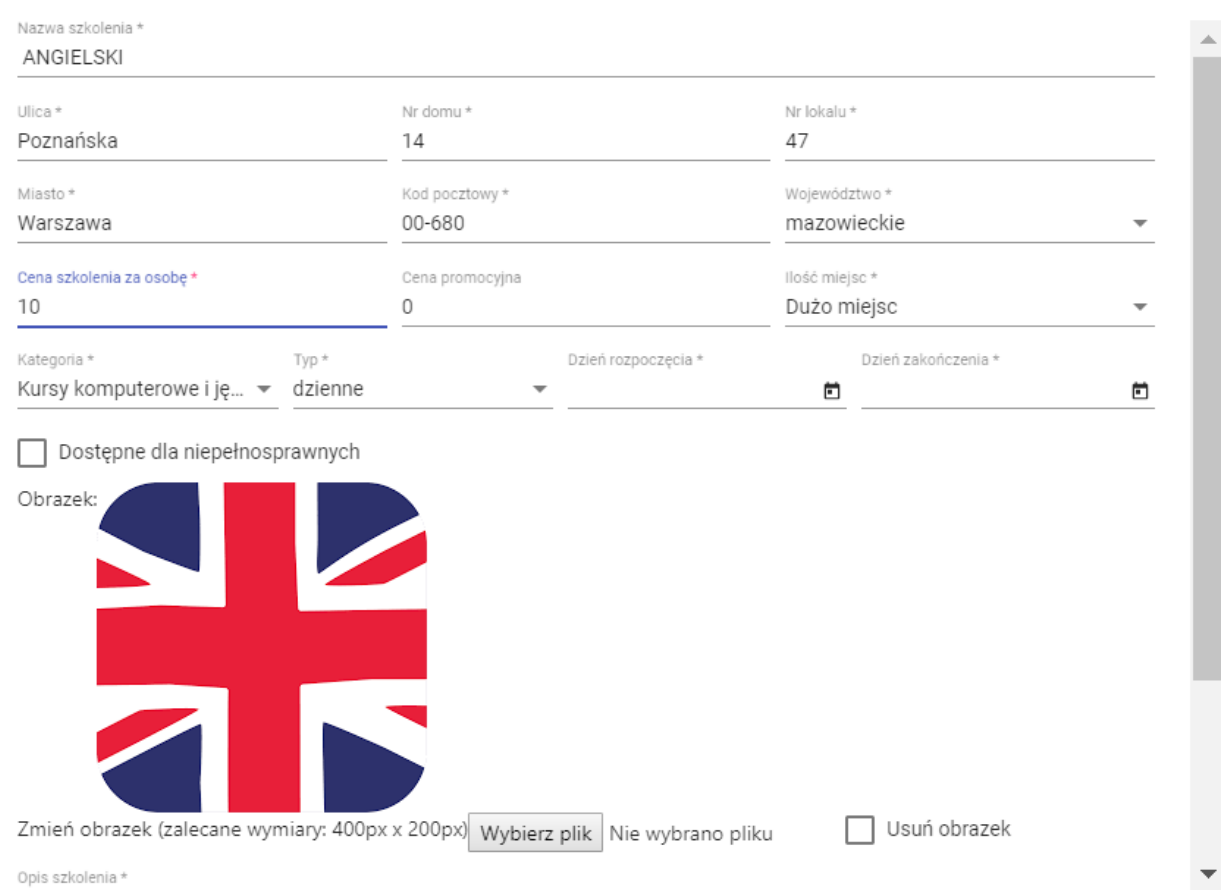

#### Edytuj szkolenie

#### **Zarządzanie Odbiorcami w systemie EDU MOBILE**

Kolejną istotną funkcją dla Użytkowników jest zarządzanie Odbiorcami w systemie EDU MOBILE. Służy do tego zakładka Odbiorcy. Po kliknięciu na nią rozwija się menu:

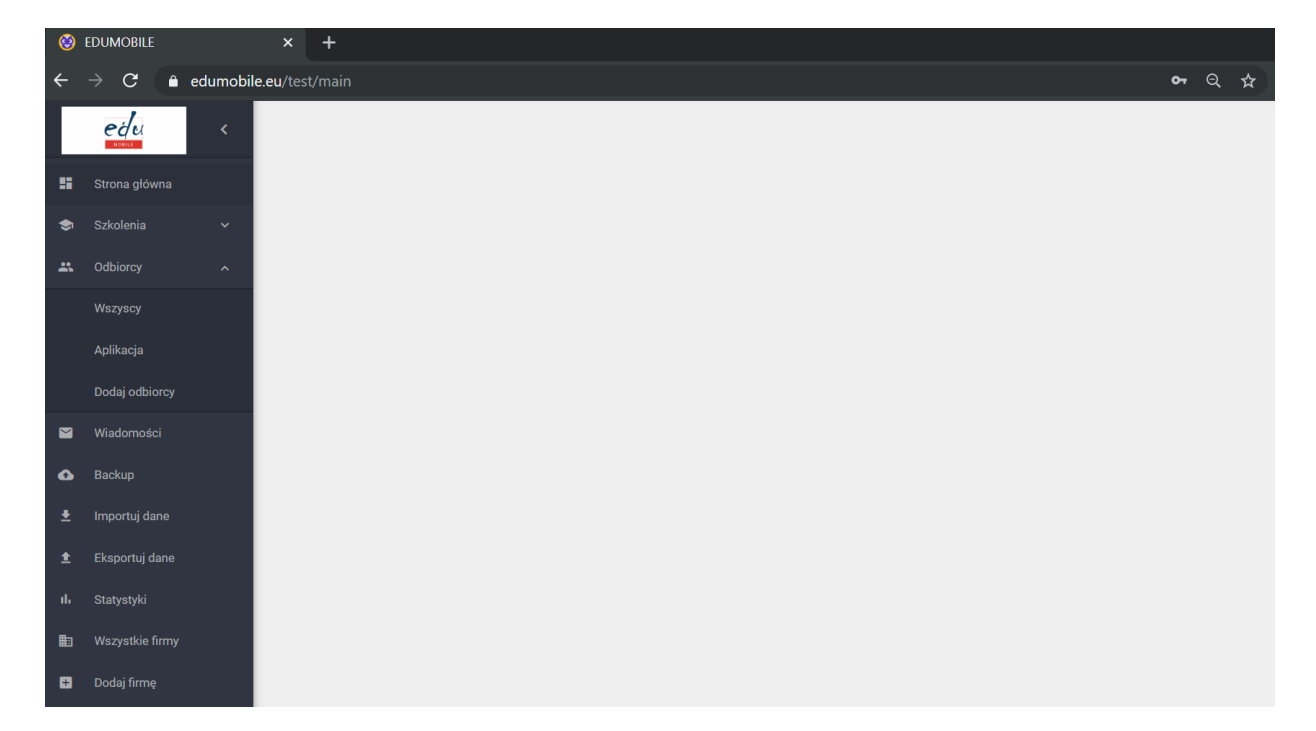

Zakładka Odbiorcy składa się z następujących pod-zakładek:

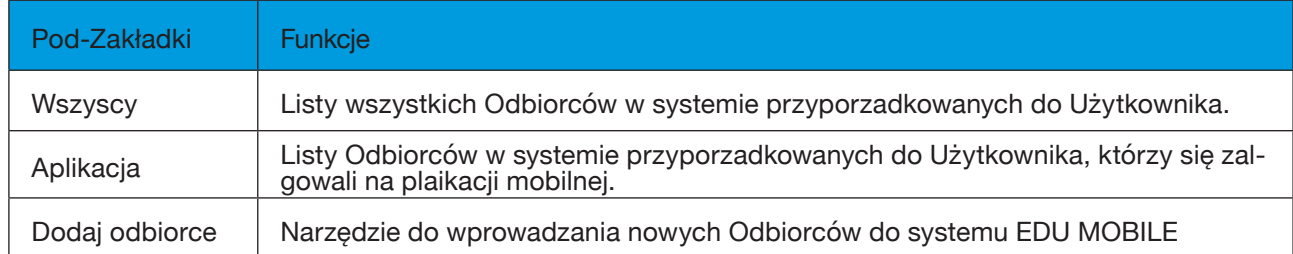

Należy zwrócić uwagę, iż Użytkownik ma dostęp jedynie do wprowadzonych przez siebie Odbiorców, bądź tylko tych, którzy logując się w aplikacji mobilnej przy rejestracji odznaczyli, iż chcą mieć dostęp do jego oferty szkoleniowej (poniżej widok z telefonu komórkowego przy rejestracji Odbiorcy):

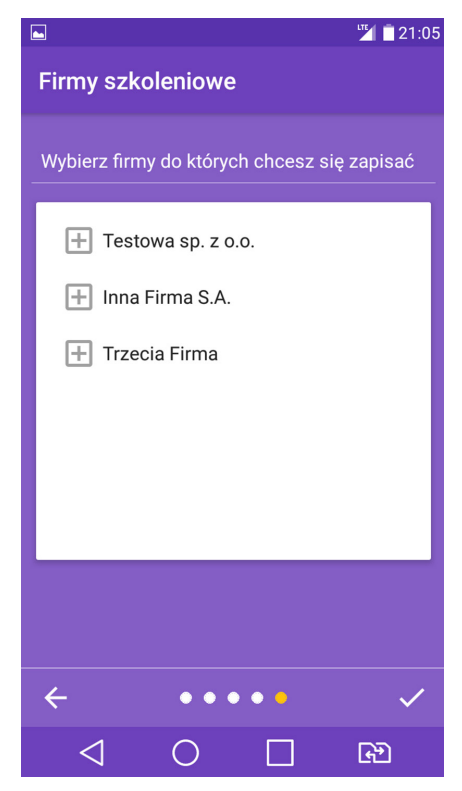

Zgodnie z regulaminem aplikacji mobilnej, każdy Odbiorca w dowolnej chwili oprócz odinstalowania aplikacji mobilnej ma możliwość usunięcia/zmiany swoich danych osobowych z systemu EDU MOBILE poprzez wysłanie prośby do Inspektora Danych Osobowych EDU MOBILE na adres: iod@eduresearch.pl.

#### **Odbiorcy w systemie EDU MOBILE**

Lista wszyskich Odbiorców w systemie przyporządkowanych do danego Użytkownika widoczna jest w zakładce Wszyscy, zaś zalogowanych w aplikacji EDU MOBILE w zakładce Aplikacja:

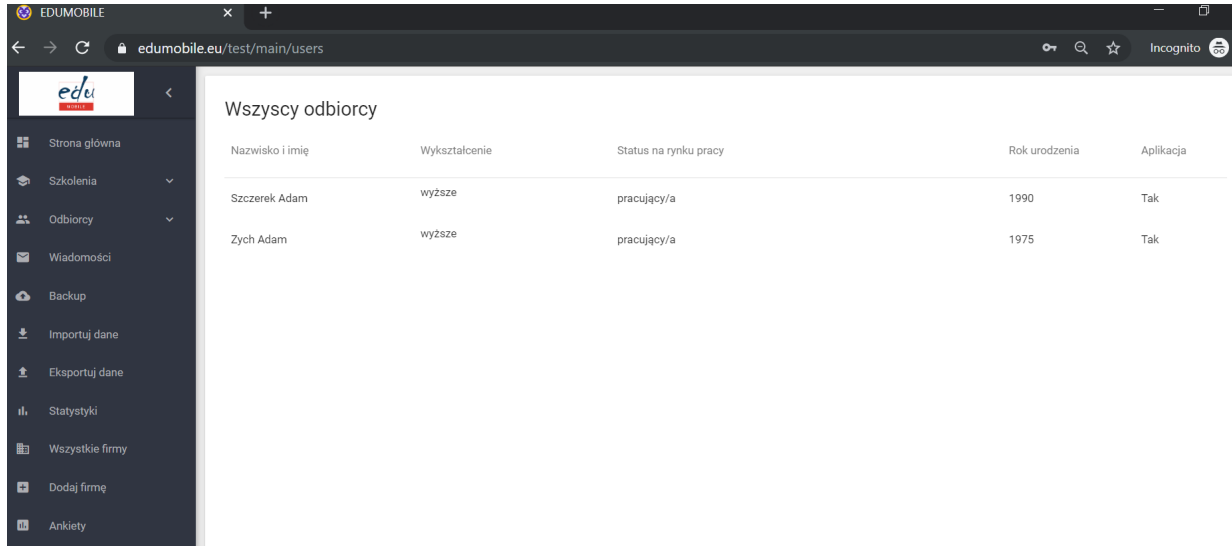

Lista odbiorców zawiera następujące informacje:

- Imię i nazwisko
- Wyksztalcenie
- Status na rynku pracy
- Rok urodzenia
- Aplikacja odznaczenie czy dany Odbiorca zalogował się do aplikacji mobilnej

Klikając na którykolwiek z nagłówków można sortować Odbiorców według powyższych kategorii. Aby edytować / usunąć / zapoznać się ze szczegółami należy kliknąć na konkretnego Odbiorcę. Po kliknięciu wyświetla się następujące okno:

#### Odbiorca

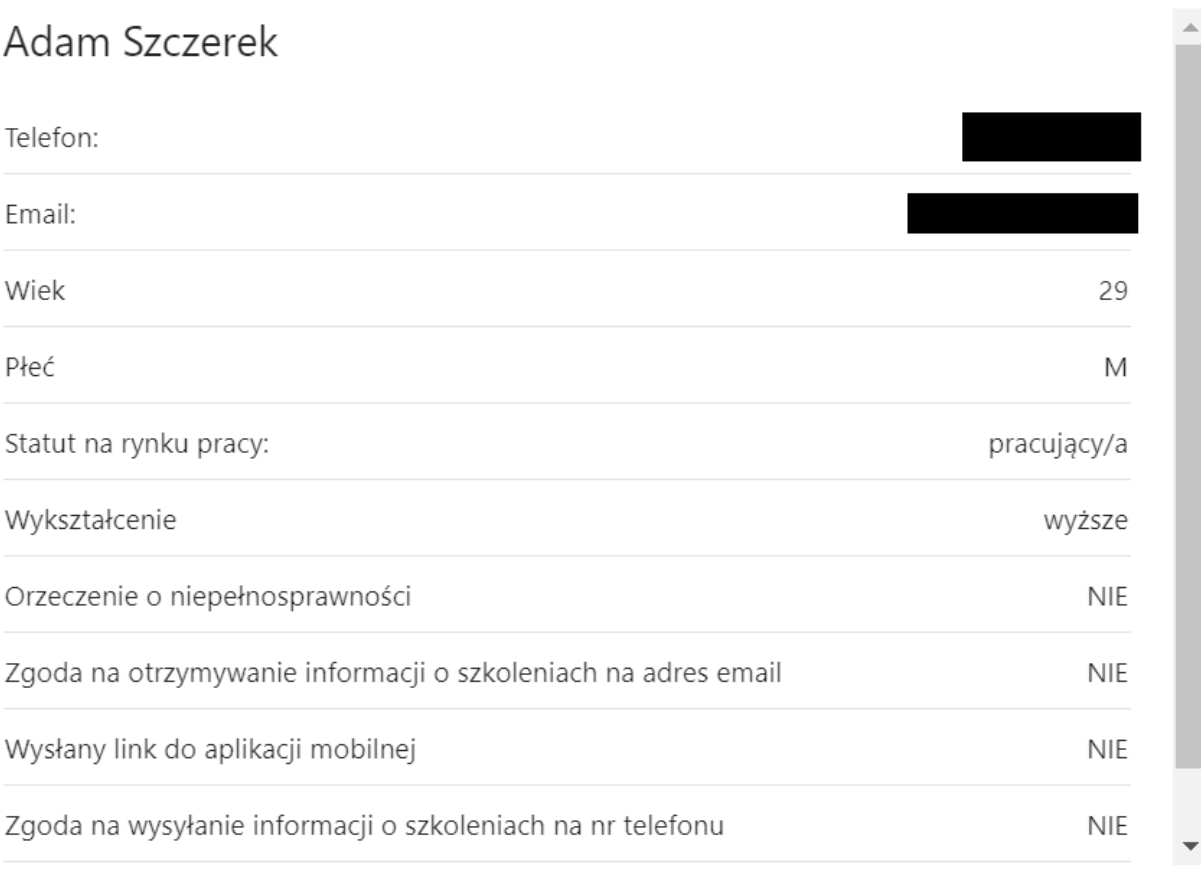

Zamknij

#### **Wprowadzenie w systemie EDU MOBILE nowego Odbiorcy**

W systemie EDU MOBILE istnieje możliwość wprowadzania swoich klientów w celu uwzględnienia ich w bazie danych, jak także automatycznego przesłania mailem zaproszenia do ściągnięcia aplikacji mobilnej EDU MOBILE. Po zalogowaniu się Odbiorcy zmienia się status w polu Aplikacja z nie na tak. Służy do tego zakładka Dodaj odbiorcę. Po kliknięciu na nią otwiera się nastepujące okno:

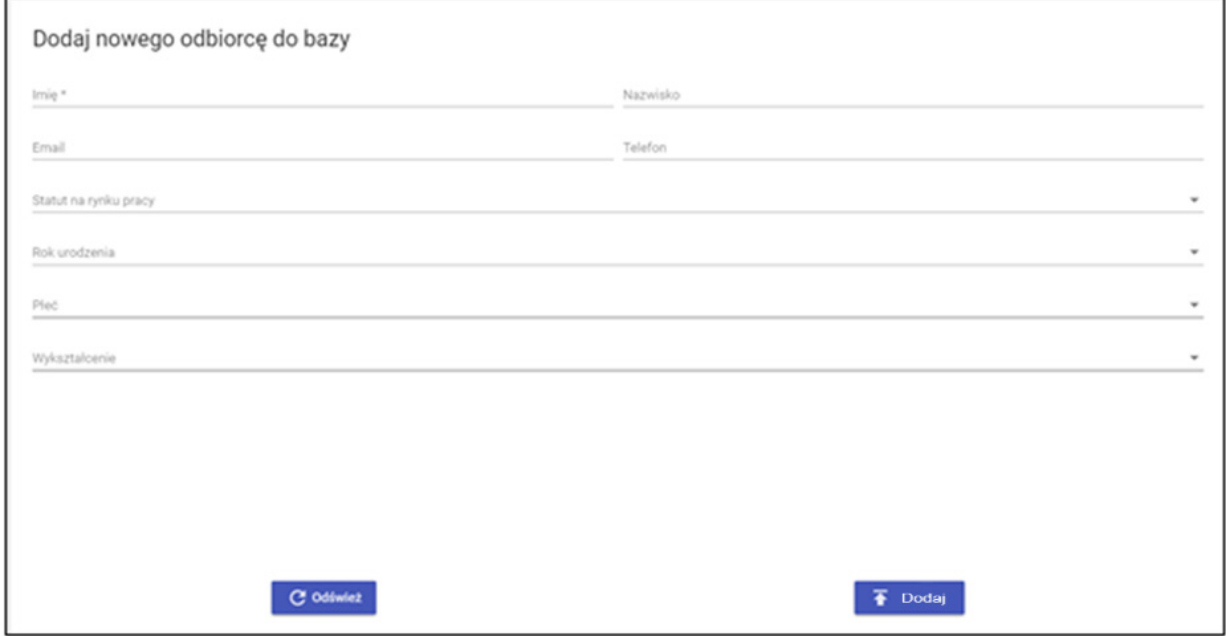

Po wypełnieniu wszystkich pól kliknięcia przycisku Dodaj dany Odbiorca zostaje wprowadzony do systemu.

#### **Komunikacja w systemie EDU MOBILE z Odbiorcami**

W celu kontaktu z poszczególnymi Odbiorcami Użytkownik może skorzystać z zakładki Wiadomości:

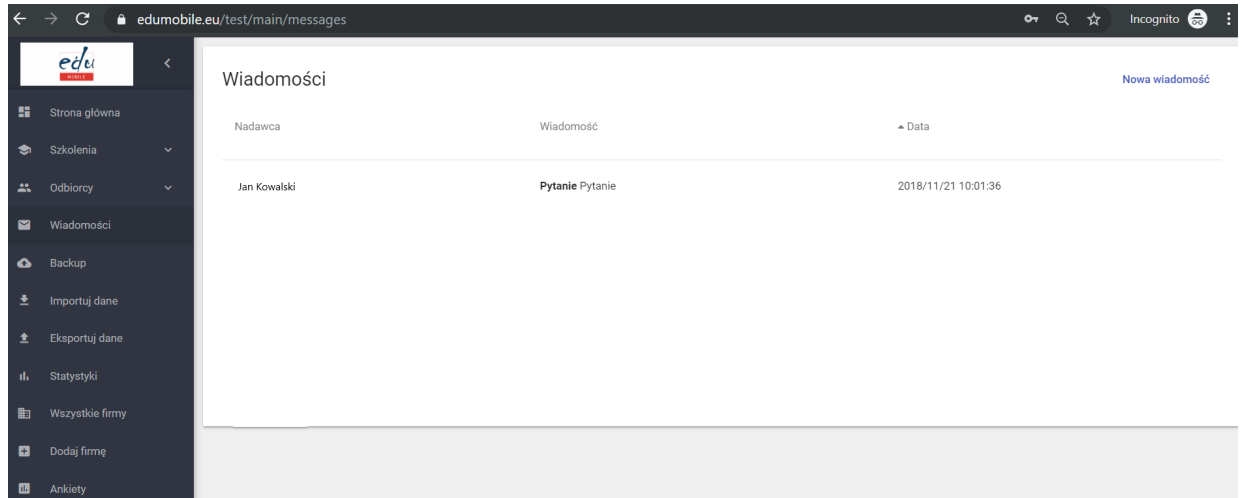

Korespondencja ma charakter indywidualny. Zarówno Użytkownik z panelu administracyjnego (klikając na Nowa wiadomość) jak i Odbiorca z aplikacji mobilnej (klikając na ZADAJ PYTANIE – widok poniżej) może przesłać wiadomość:

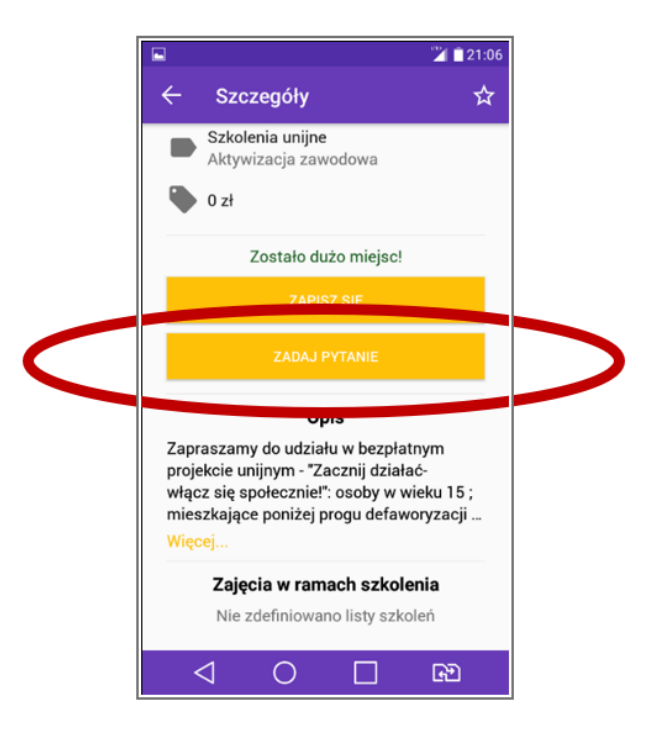

Po kliknięciu na daną wiadomość otworzy się okno dialogowe do odczytywania i pisania wiadomości:

Pytanie Jan Kowalski Pytanie

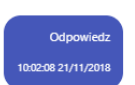

10:01:36 21/11/2018 Zamknij Odpowiedz

#### **Zarządzanie danymi w systemie EDU MOBILE**

Do zarządzania danymi służą następujące zakładki:

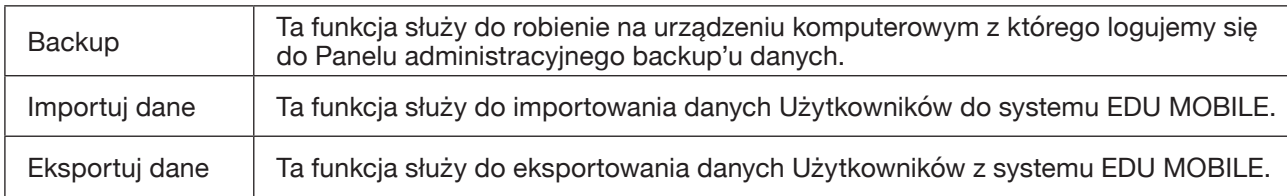

#### **Backup**

Funkcja ta służy do robienia na urządzeniu komputerowym z którego logujemy się do Panelu administracyjnego backup'u danych. Głównym celem tej funkcji jest możliwość dostępu do danych zapisanych w systemie EDU MOBILE w przypadku np. braku internetu (praca w trybie offline z możliwością wczytania danych do systemu z back'up):

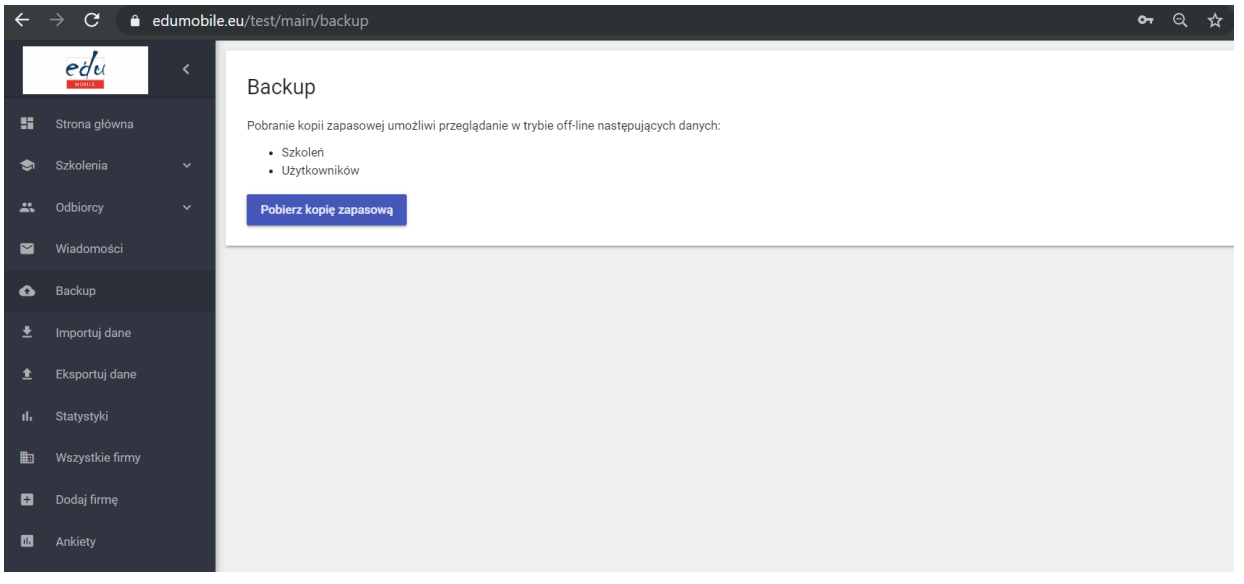

#### **Importowanie danych**

Ta funkcja służy do importowania danych Użytkowników do systemu EDU MOBILE. Za pomocą pliku csv do systemu można wgrać dodatkowych Odbiorców jak i szkolenia:

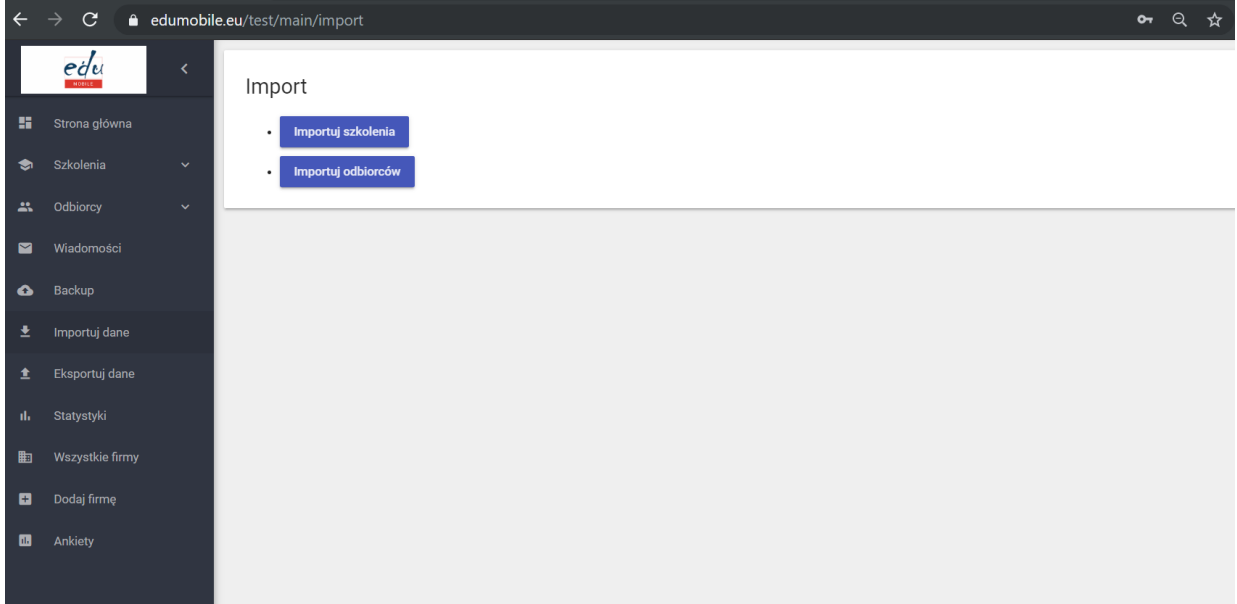

#### **Eksportowanie danych**

Ta funkcja służy do eksportowania danych Użytkowników z systemu EDU MOBILE. Wszystkie dane dotyczące szkoleń i odbiorców eksportowane są w formie plików csv możliwych do odczytu z pomocą pakietu Office:

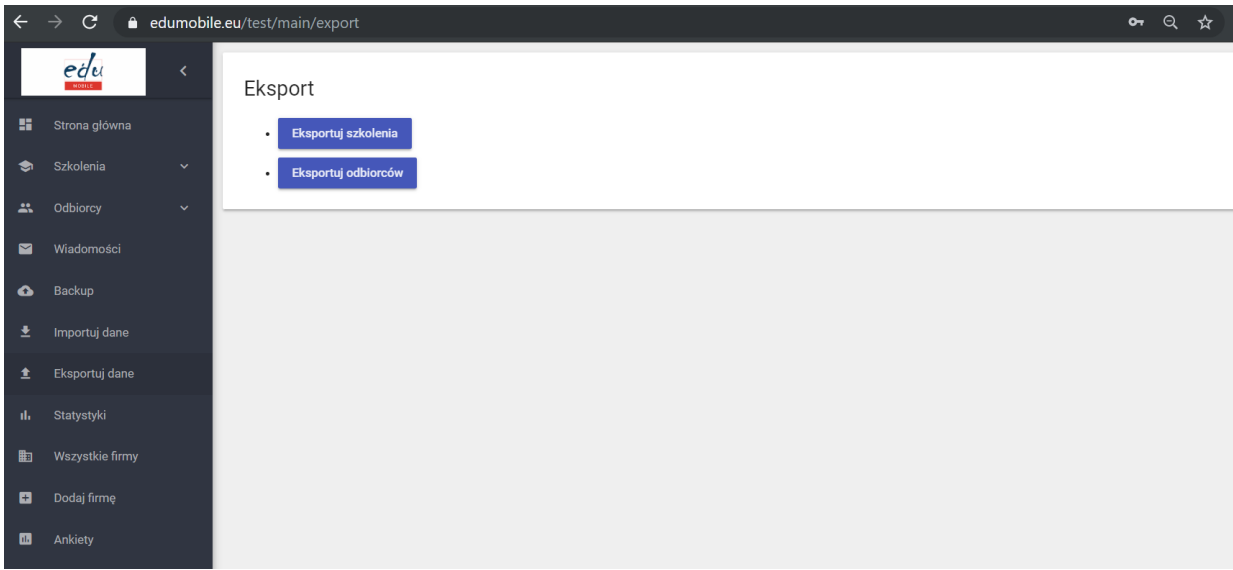

**Niniejszy podręcznik jest efektem realizacji międzynarodowego projektu "EDU MOBILE –mobilny system wsparcia zarządzania szkoleniami" będącego wynikiem współpracy EDU Research Polska sp. z o.o., Centrum Edukacyjnego Żelazna Magdalena Karpik Adamska oraz IFN Internationales Privatinstitut für Forschung und Netzwerkarbeit in Bildung, Beratung und Management in soziokulturellen Bereichen GmbH z Niemiec. Projekt realizowany w ramach Programu Operacyjnego Wiedza Edukacji Rozwój był współfinansowany ze środku Unii Europejskiej w ramach Europejskiego Funduszu Społecznego.**

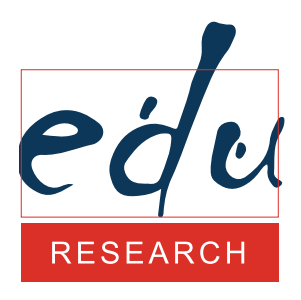

**EDU Research Polska Sp. z o.o.**